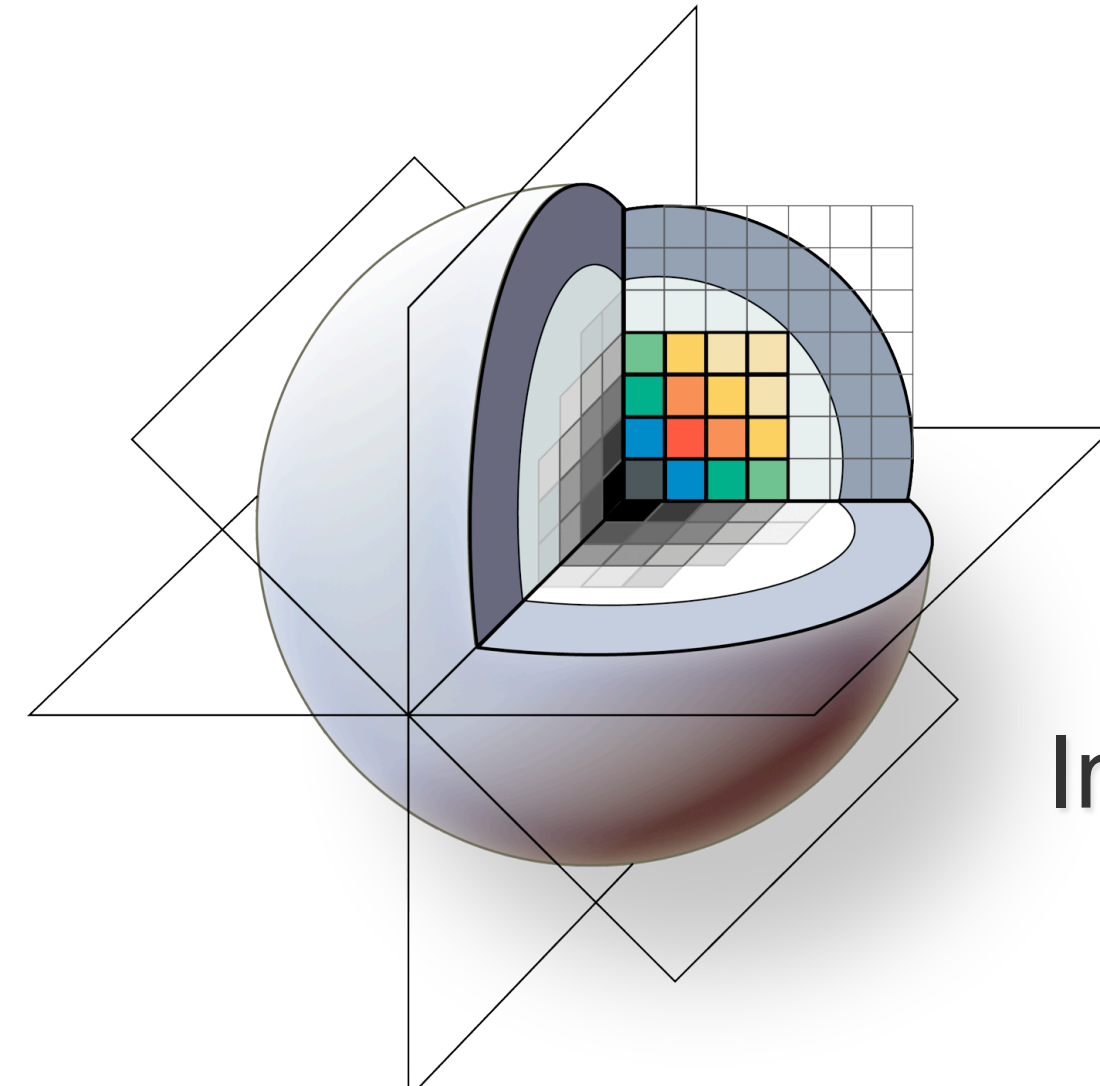

### 3D Slicer: A Free & Open Source Platform For Medical Image Analysis and Visualization

*Brigham and Women*<sup>&#</sup>x27;*s Hospital & the Slicer Community* 

### **33D Slicer: An overview**

3D Slicer is a multi-platform, free and open source software package for visualization and medical image computing.

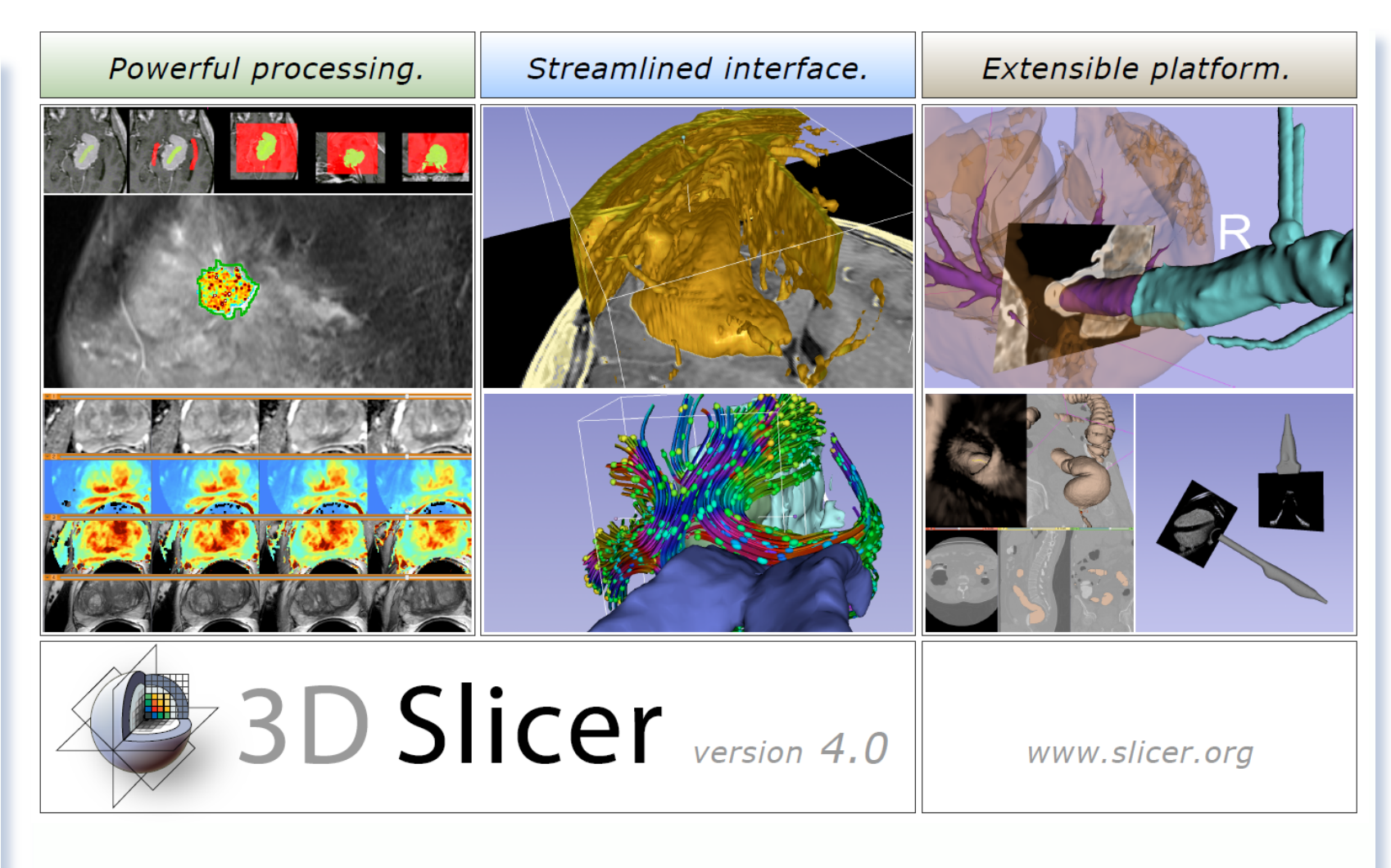

### www.slicer.org

### **3D Slicer: An overview**

The software platform is community created for the purpose of subject specific medical image analysis and visualization. Slicer includes support for:

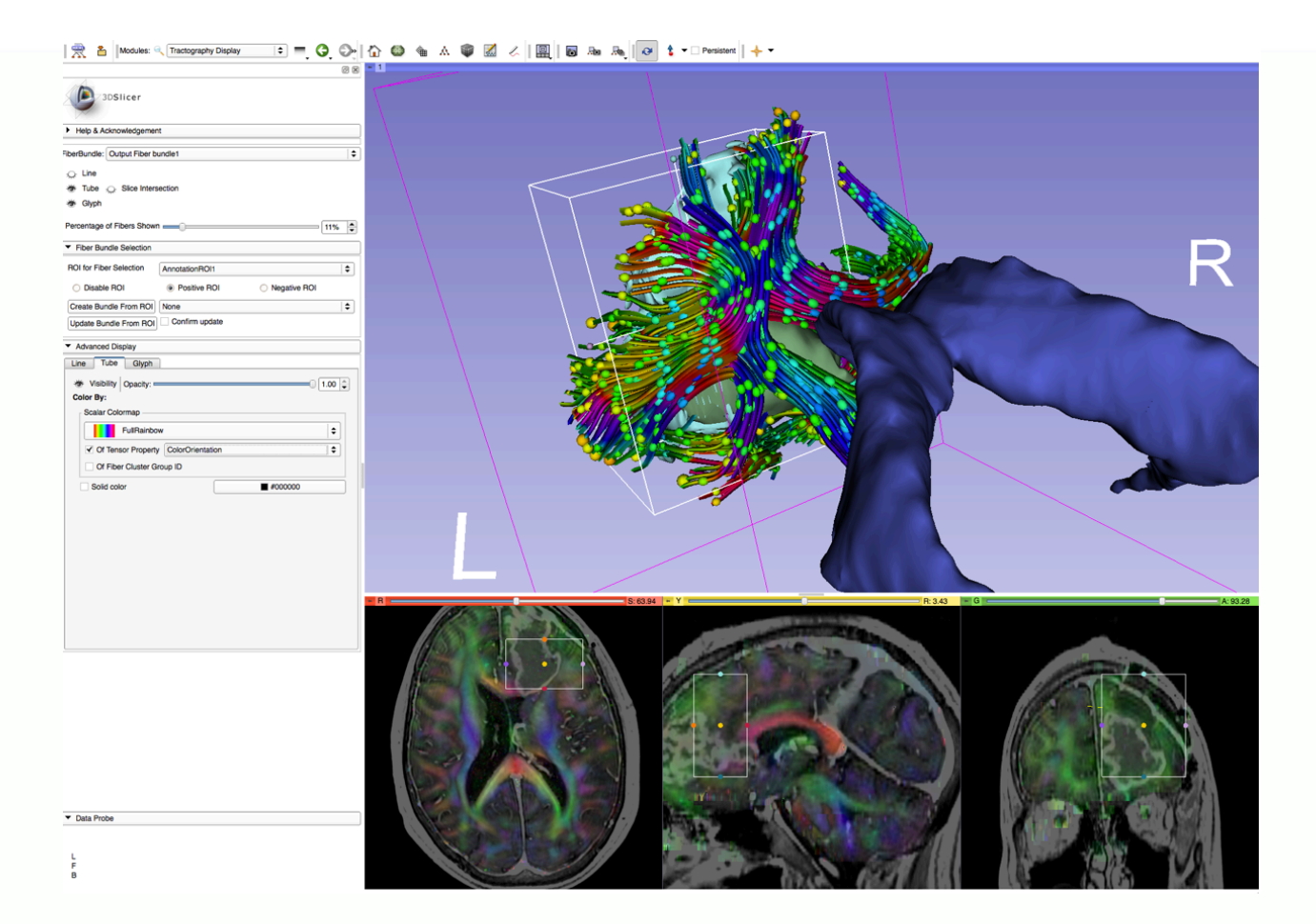

Using an ROI to crop streamlines from a whole brain tractography. The streamlines display color by orientation, the ellipsoids are displaying fractional anisotropy.

•Multi-modality imaging including, MRI, CT, US, nuclear medicine, and microscopy

•Multi-organ from head to toe

•Bidirectional interface for devices and scanners

•Expandable and interfaced to multiple toolkits

### 3D Slicer: An overview

### Types of users:

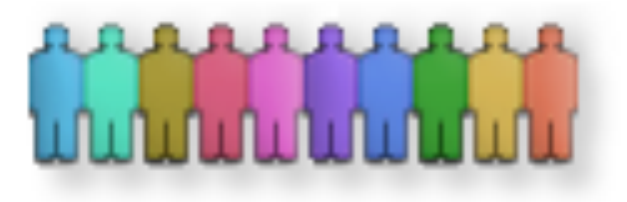

Algorithm researchers who work within 3DSlicer's development environment and with associated toolkits)

•Biomedical engineers (who rely on 3DSlicer's interactive enironment and scripting capabilities)

Application scientists (who use 3DSlicer as a desktop application and turnkey system)

#### Core use scenarios:

- •Longitudinal and multi-channel dataset analysis
- •Individual and group analysis
- •Real-time control and tracking in the operating theater
- •Neurosurgical planning and guidance

## 3D Slicer: What's different in 4.0?

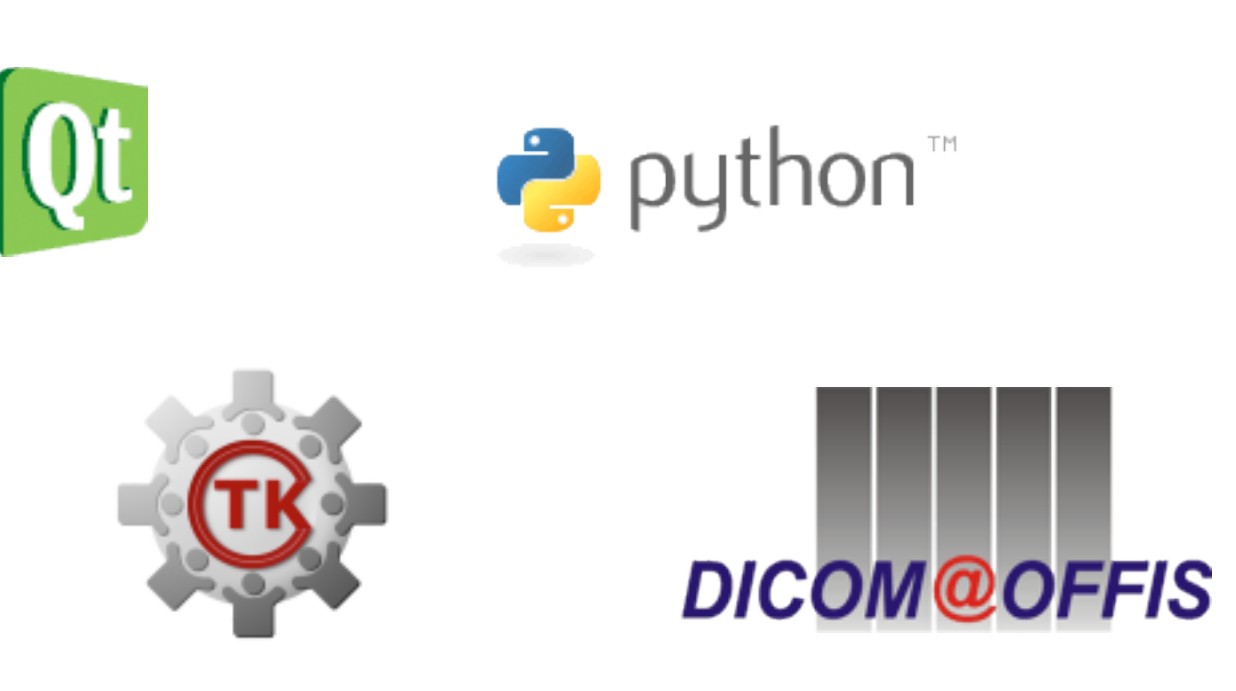

- **Qt-based GUI**
- Streamlined user- and developer-level interfaces
- Improved DICOM support
- 64-bit support for all platforms

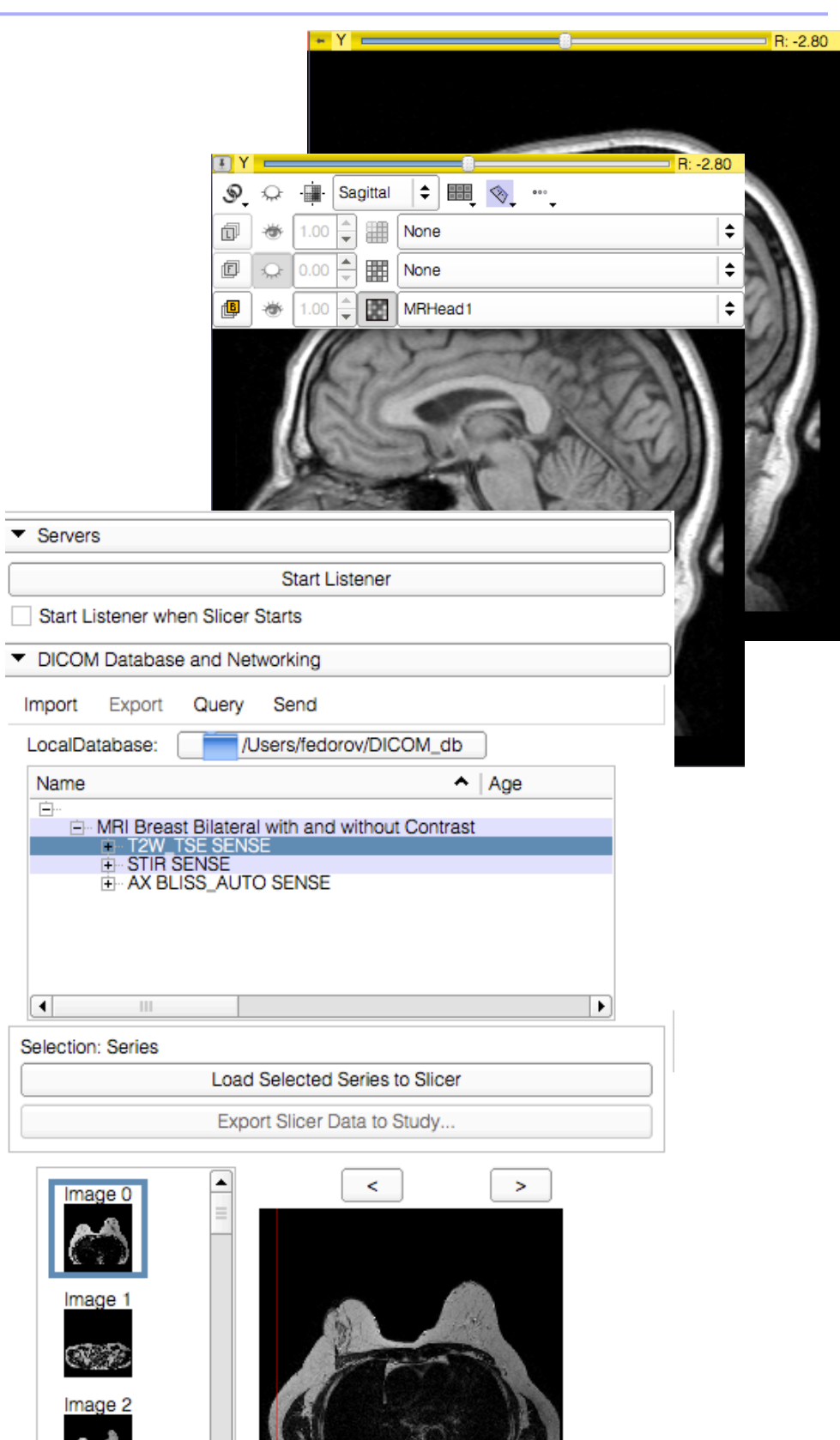

## **23D Slicer: What has not changed?**

- Free Open Source Software
	- Free to use both in academic and commercial projects
- **NA-MIC Kit foundation tools and robust software** development practices
- Cross-platform portability: Win / Mac / Linux
- Support of user and developer communities

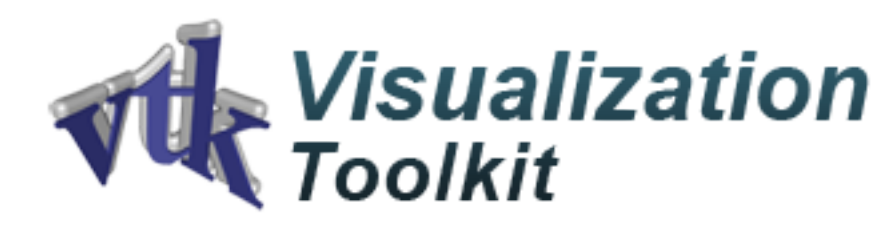

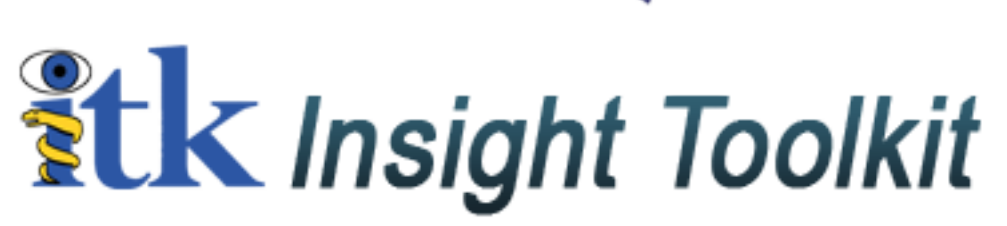

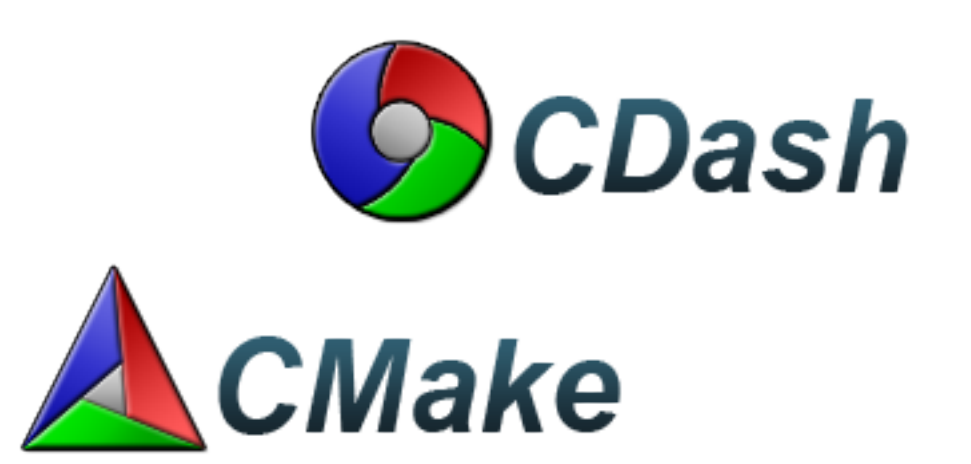

### **23D Slicer: Version 4.0 Highlights**

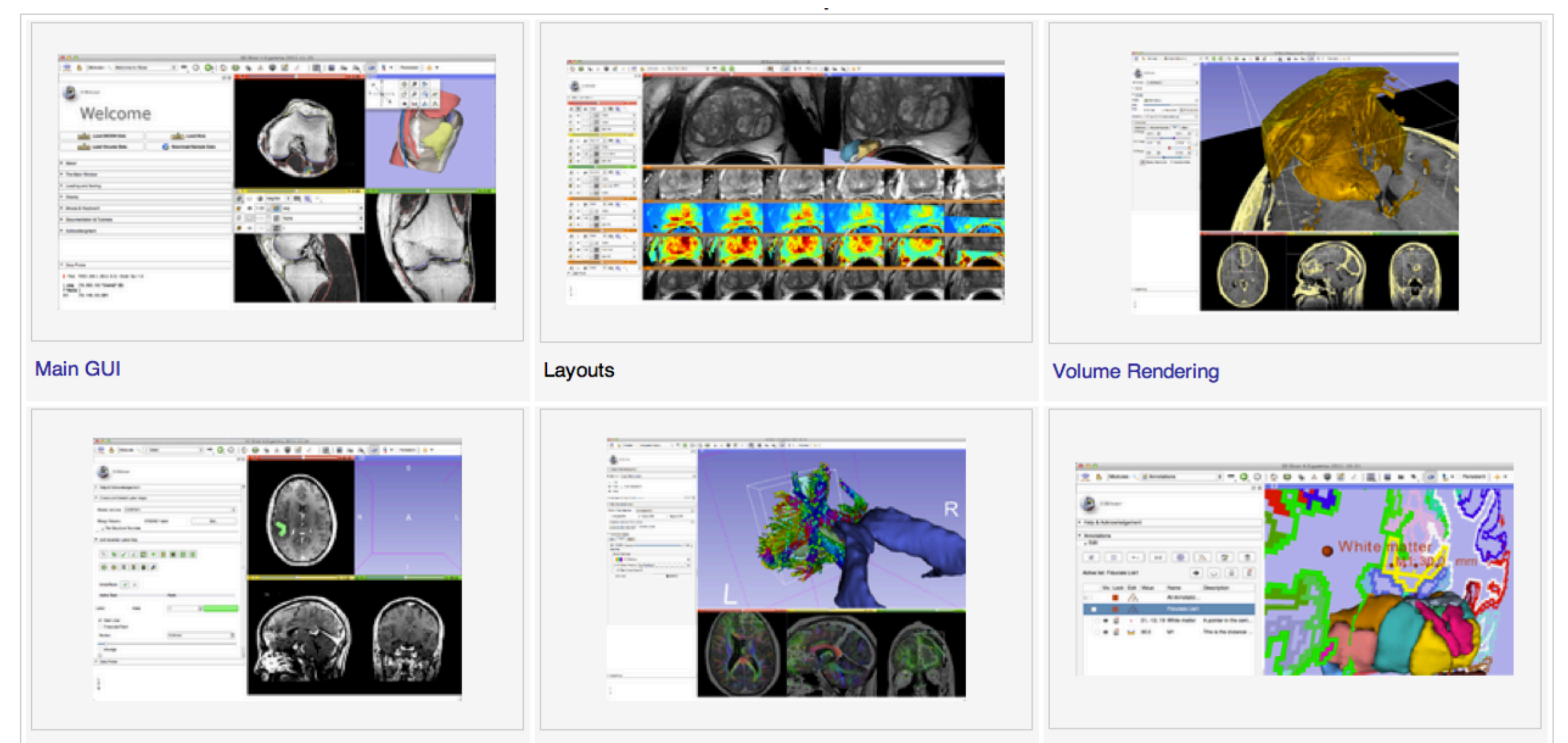

**Editor** 

**Diffusion: Fiber Display** 

Annotations

### **23D Slicer: Version 4.0 Highlights**

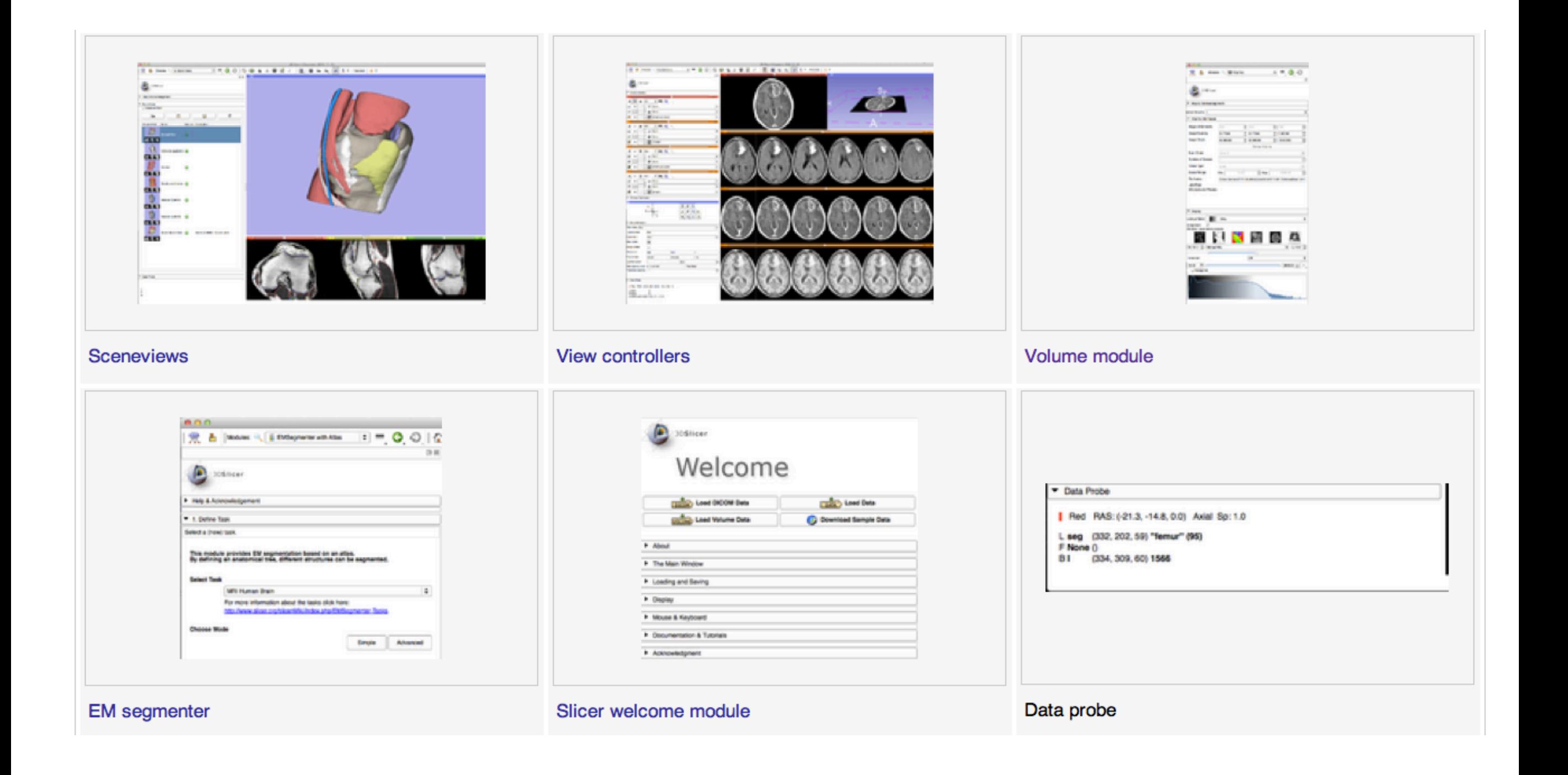

### **23D Slicer: DICOM Networking**

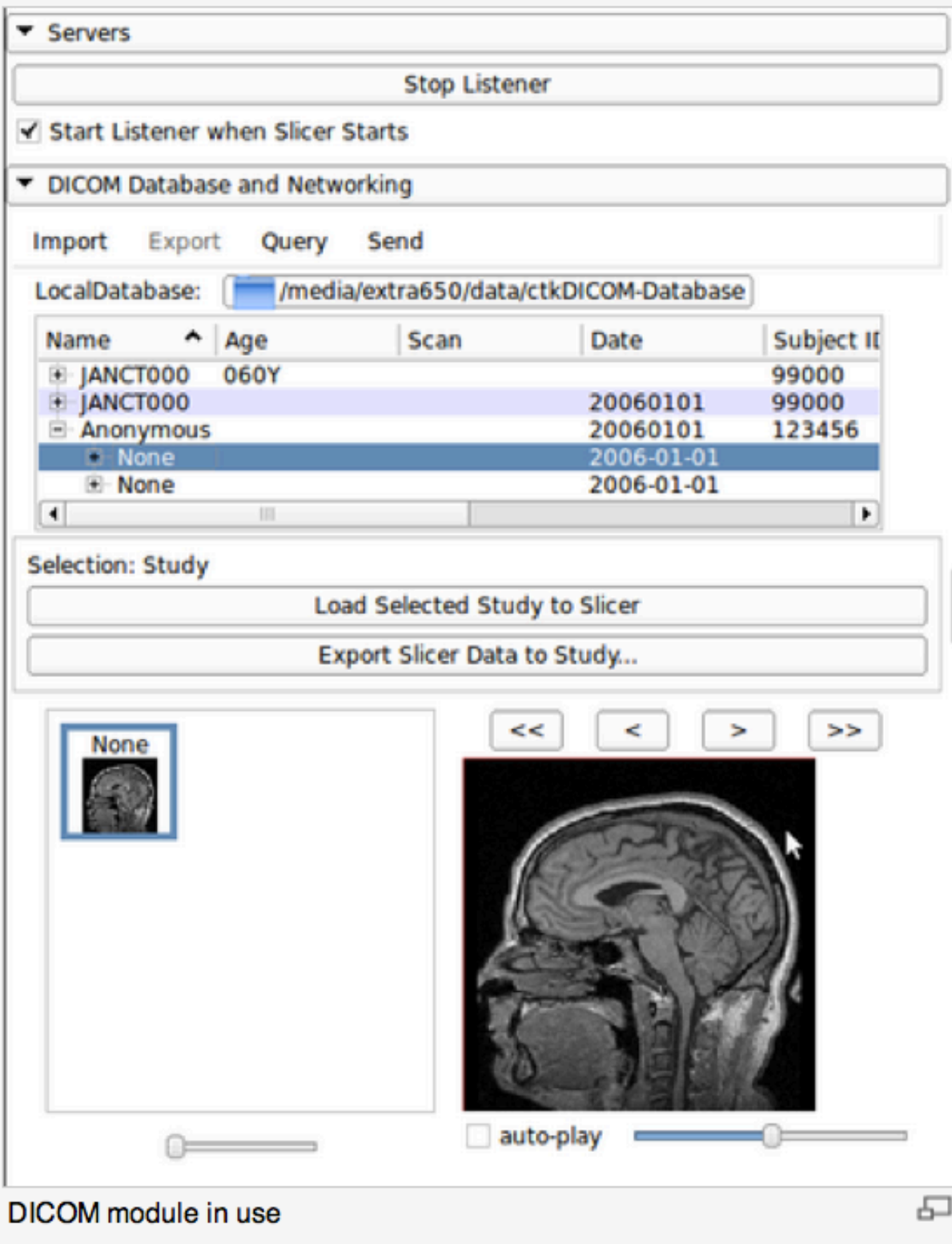

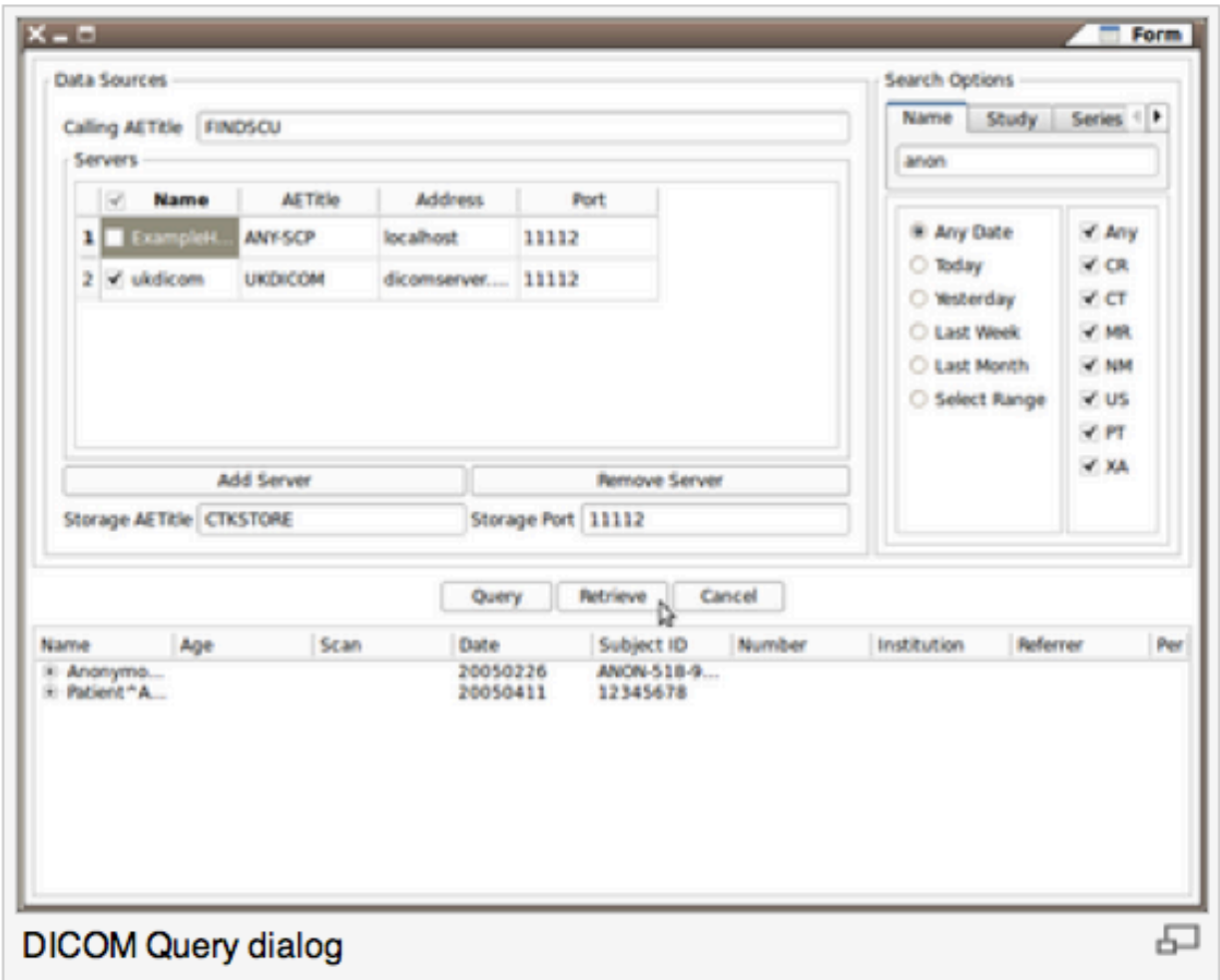

## 3D Slicer: What extensions afford...

*Extensions for 3D Slicer 4.0 will be available February 2012* 

- •Keep the base package "lean and mean"
- •Modules have individual identity
	- Per-module web site, svn, downloads, mailing lists, wiki…
- •Users can customize their own subset of tools
- •Easy to download compatible extensions
	- Analogous to Firefox extensions
	- Integrate extension builds into developer/nightly/release processs
- •NITRC Supplement to NA-MIC providing additional infrastructure (Neuroimaging Informatics Tools and Resources Clearinghouse)
	- NITRC can host neuroimaging projects (gforge implementation)

### **23D Slicer: Integration options**

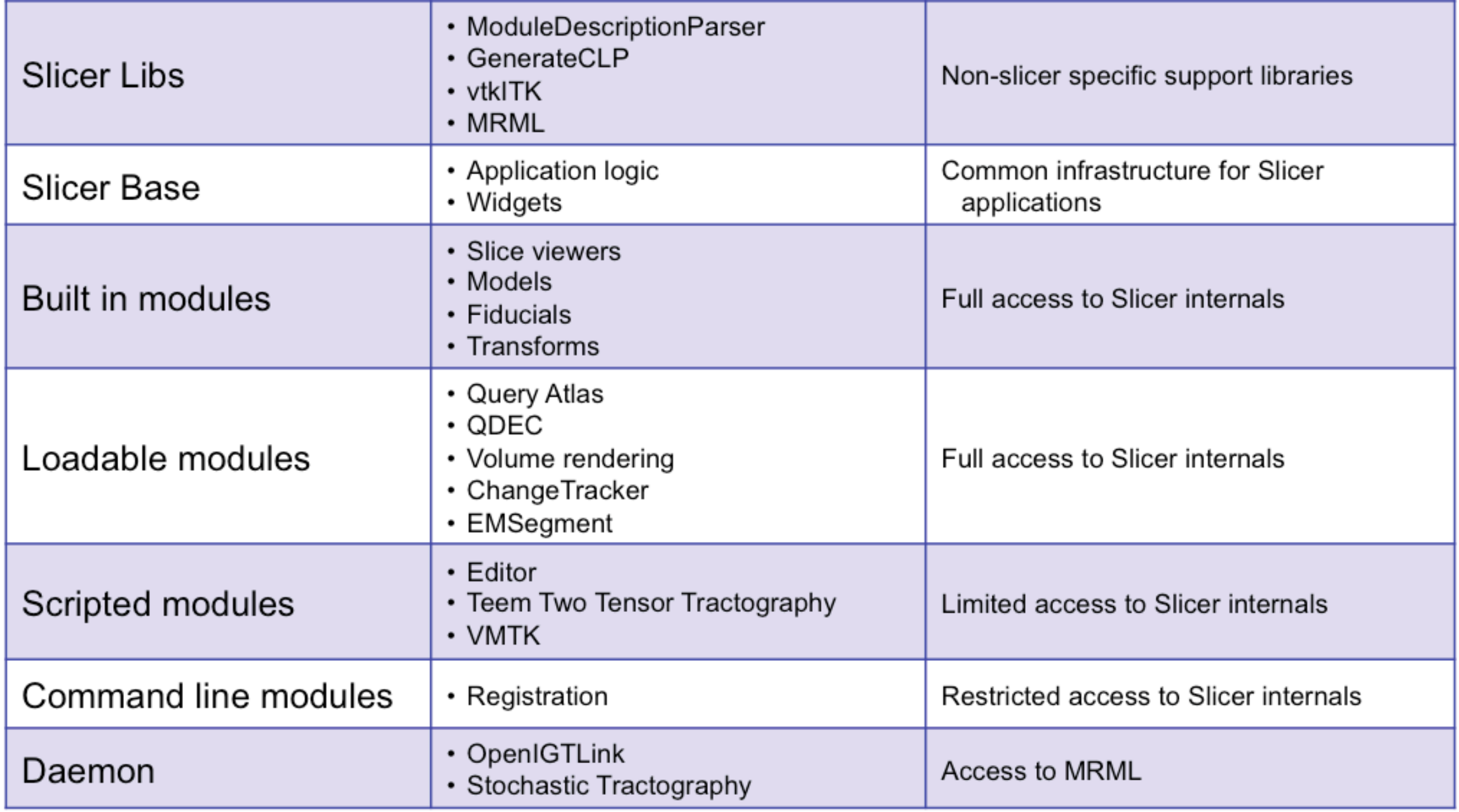

### **B** 3D Slicer: Application Interface

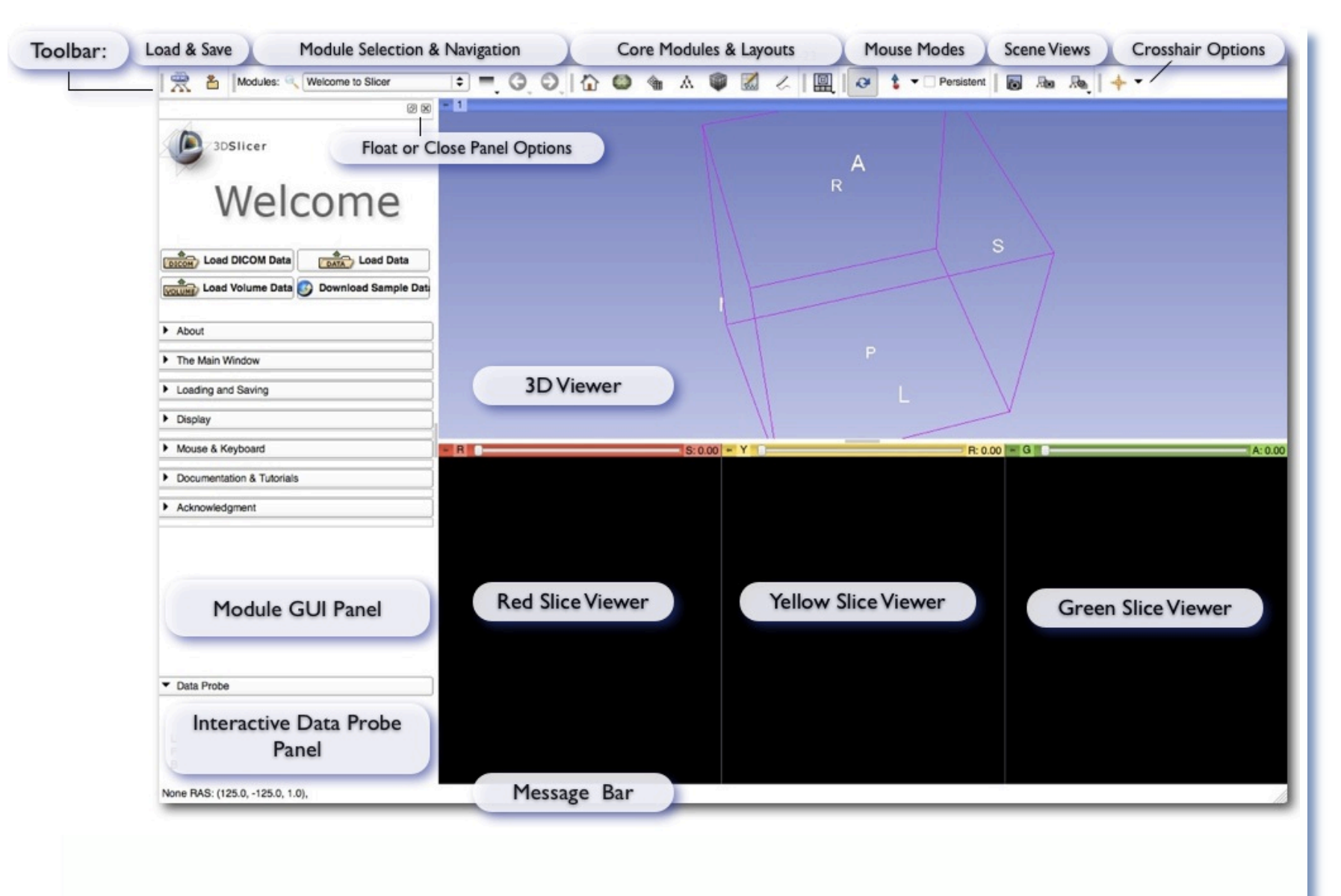

#### **User-centered design:**

• User guidance and feedback incorporated into design process where possible

• Qt-based thin GUI layer

• Presentation layer independent of application logic & state

• Architecture supports scripting (Python) and command-line use

## 3D Slicer: Quick Start for New Users

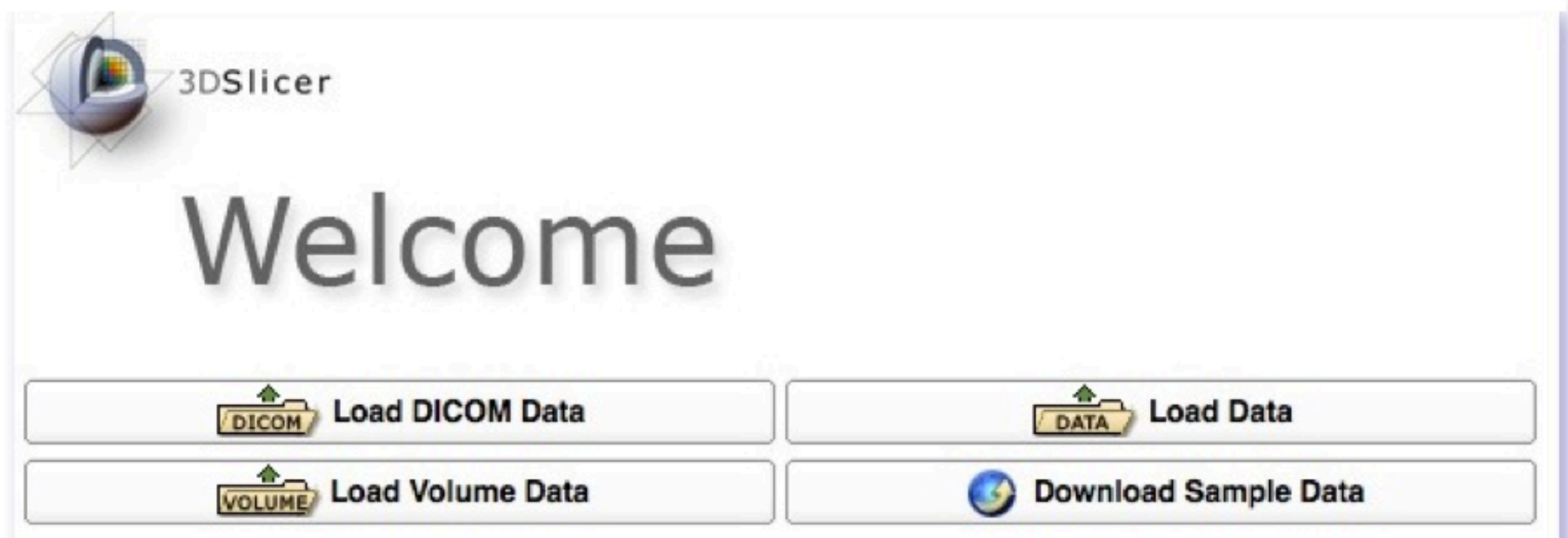

Greetings and guidance from Slicer's Welcome Module

#### **Default start-up module for new users:**

- Brief friendly overview of the application interface
- Describes core modules
- Describes basic data loading and saving
- Provides tips for adjusting data display
- Describes how to change layouts
- Points users to more detailed resources
- and more...

### 3D Slicer: Interactive Editor

#### Tools for manual segmentation & model building

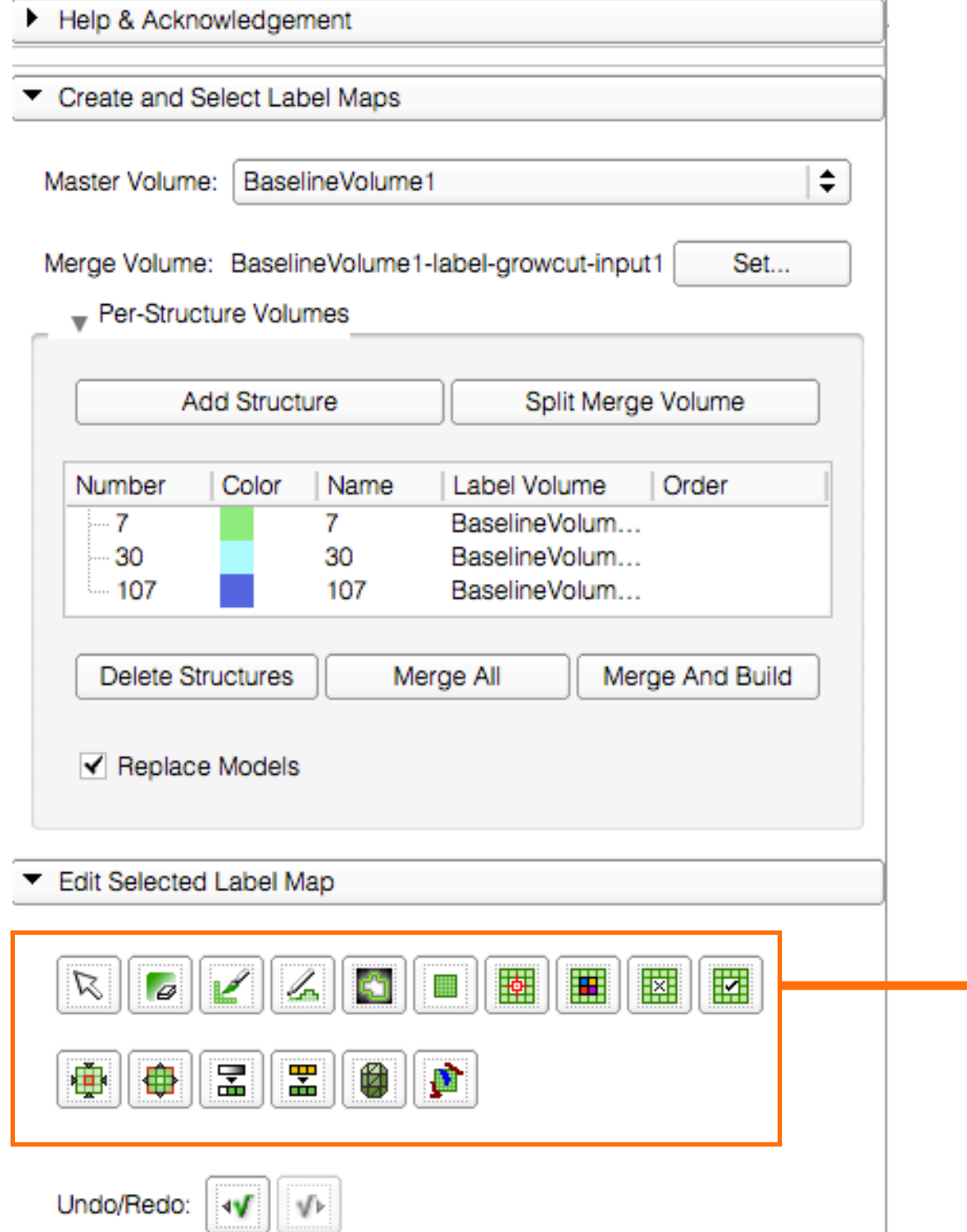

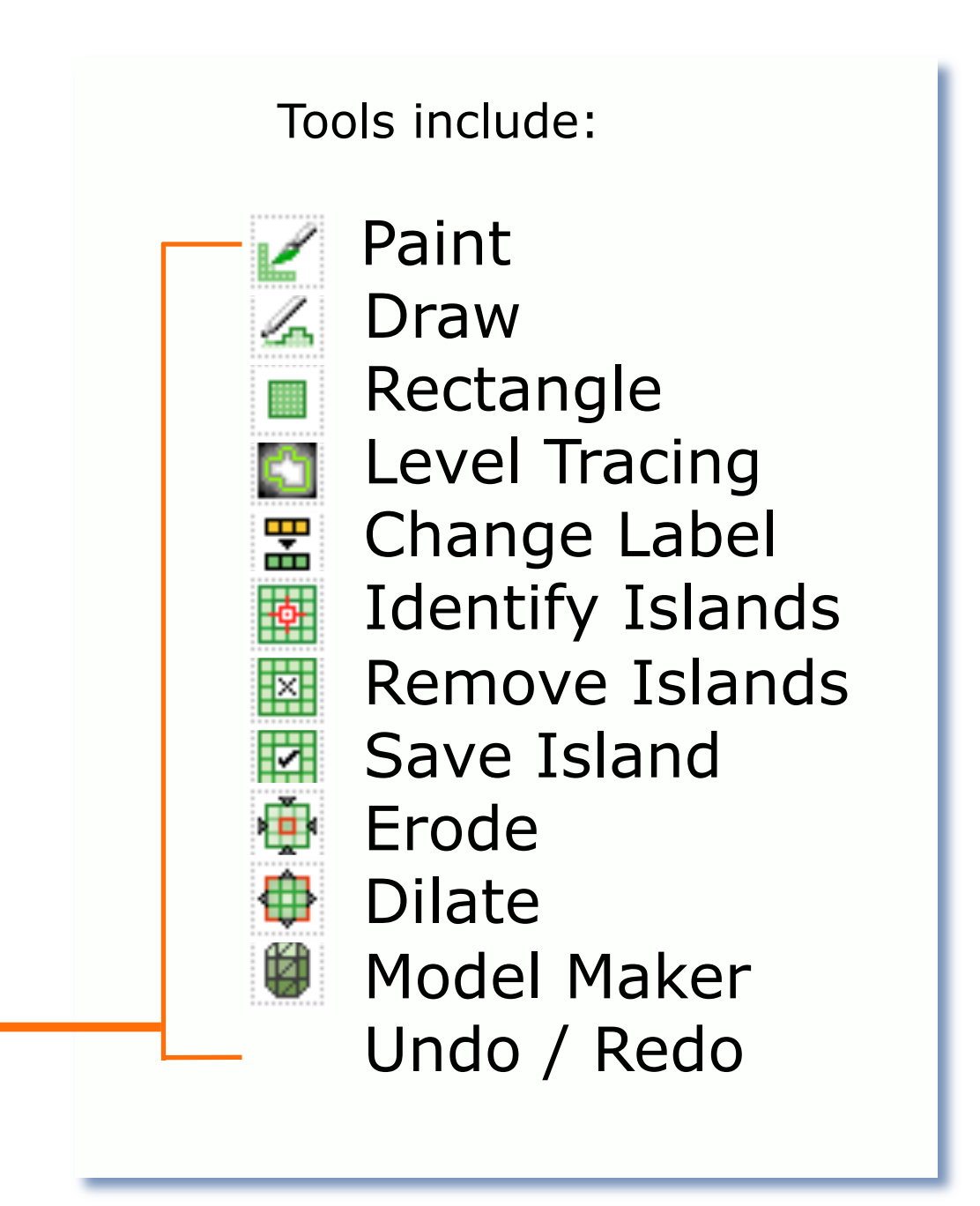

### **B** 3D Slicer: Interactive Editor

### Tools for manual and automated segmentation, 3D model building

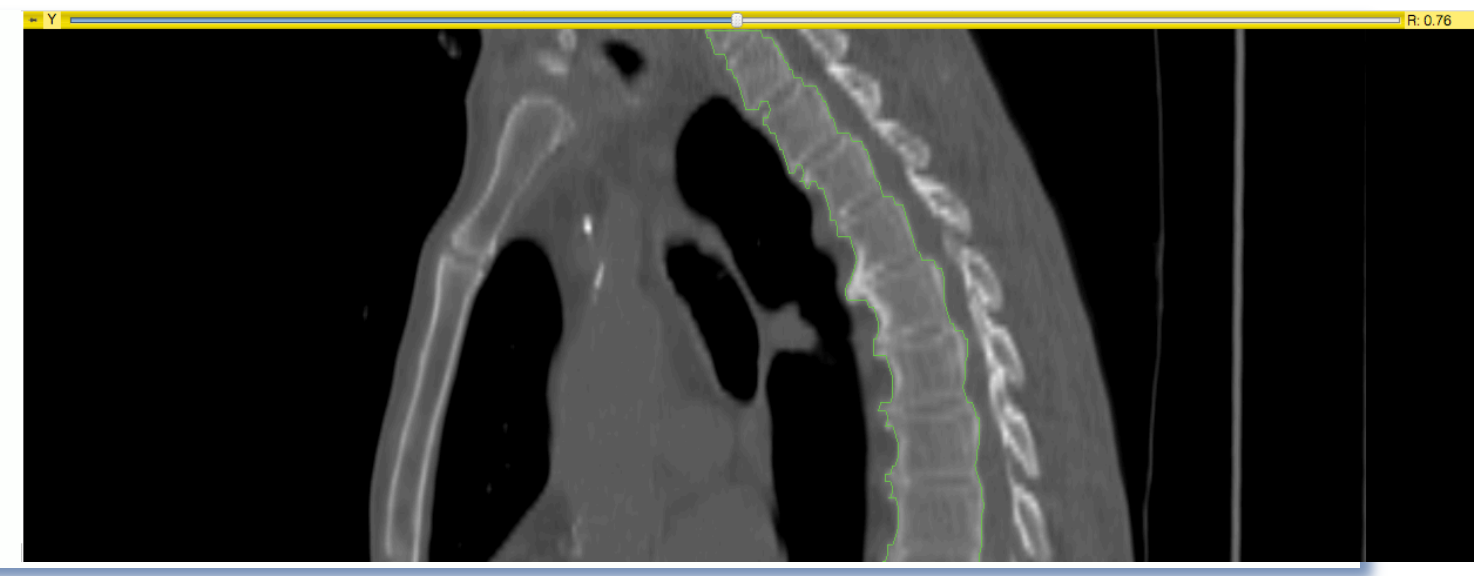

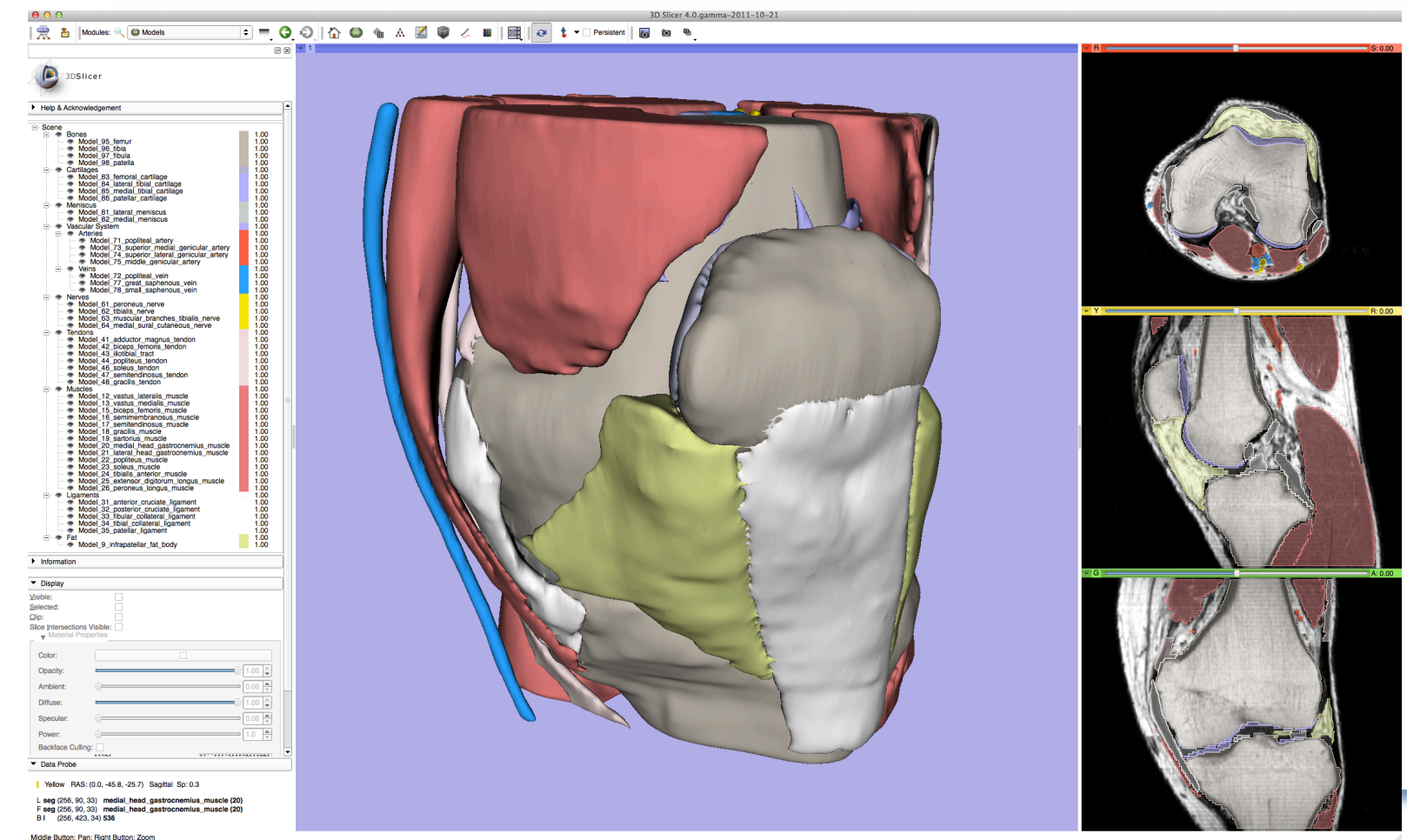

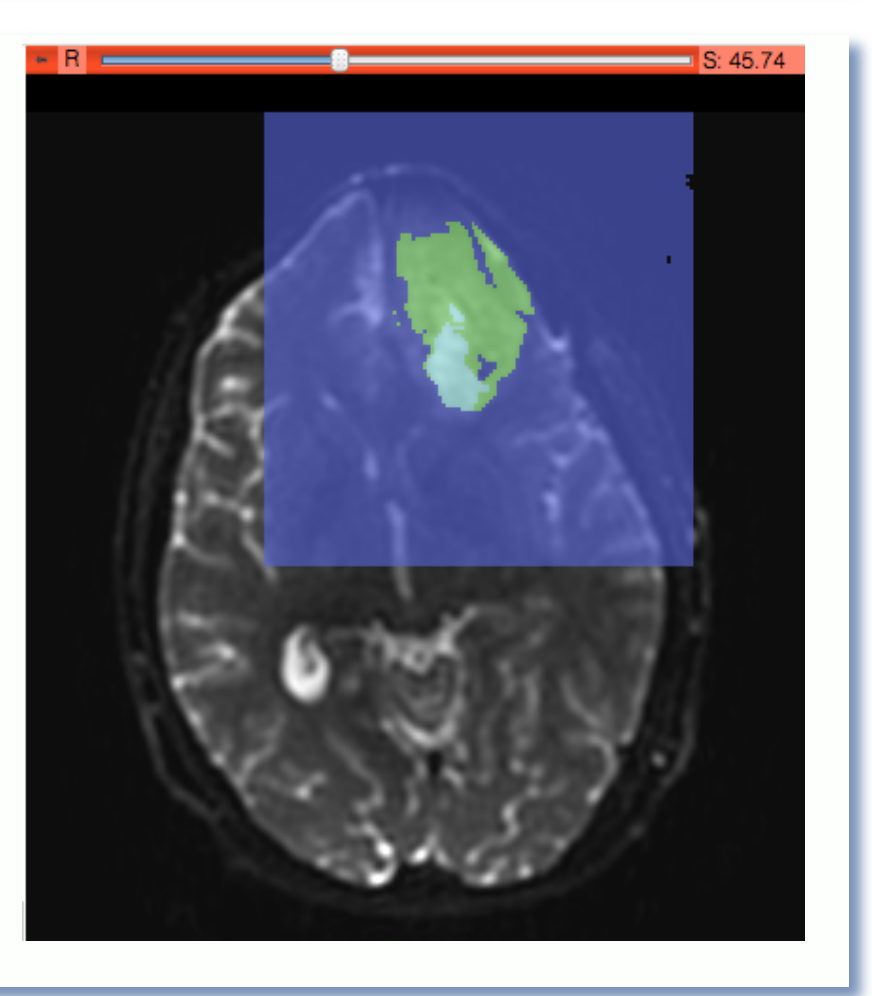

### **B** 3D Slicer: Tractography Tools

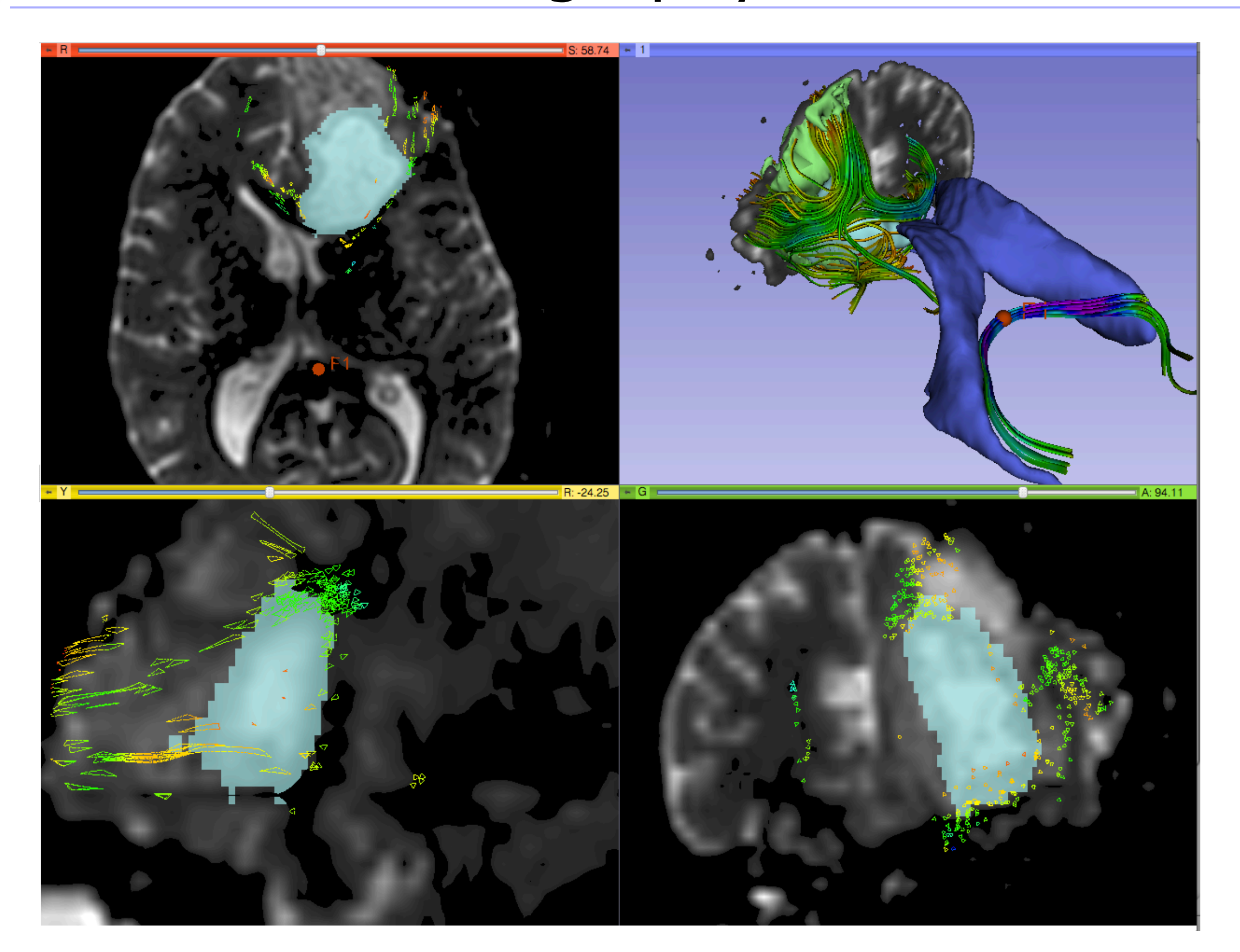

# **33D Slicer: Tractography Tools**

Seeding tracks from: •Labels (segmentations) •fiducial markers (points) or ROIs – interactive seeding •3D models

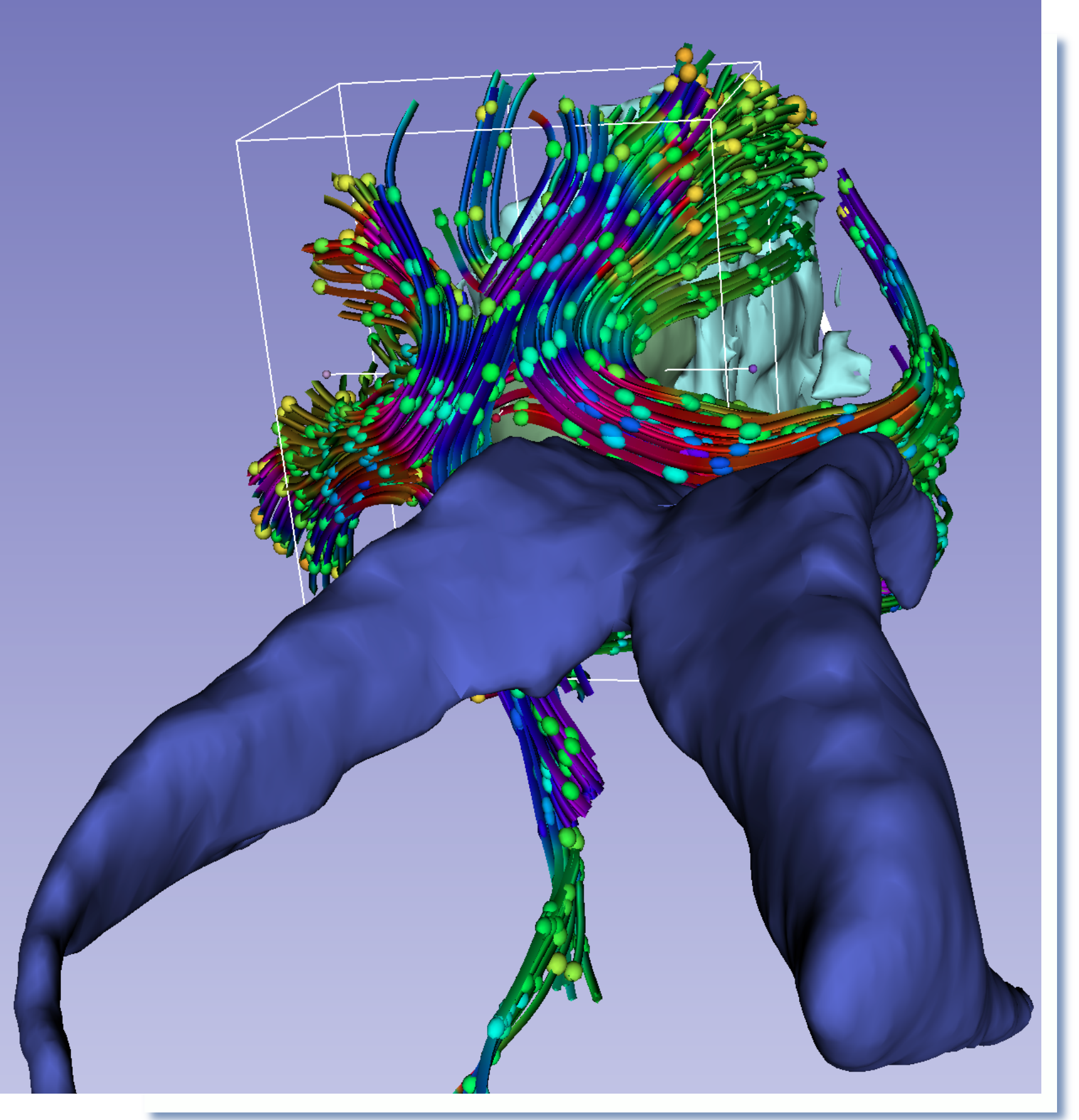

### **3D Slicer: Layouts**

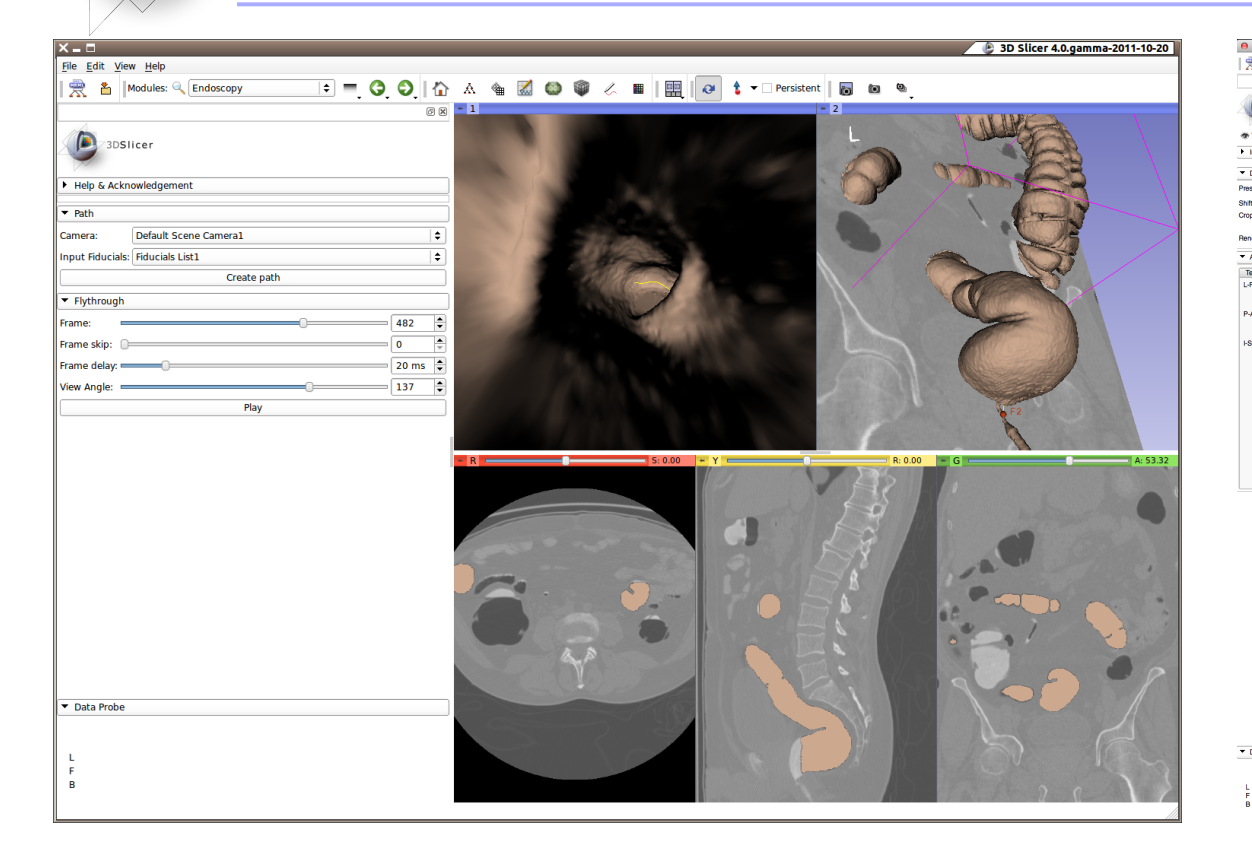

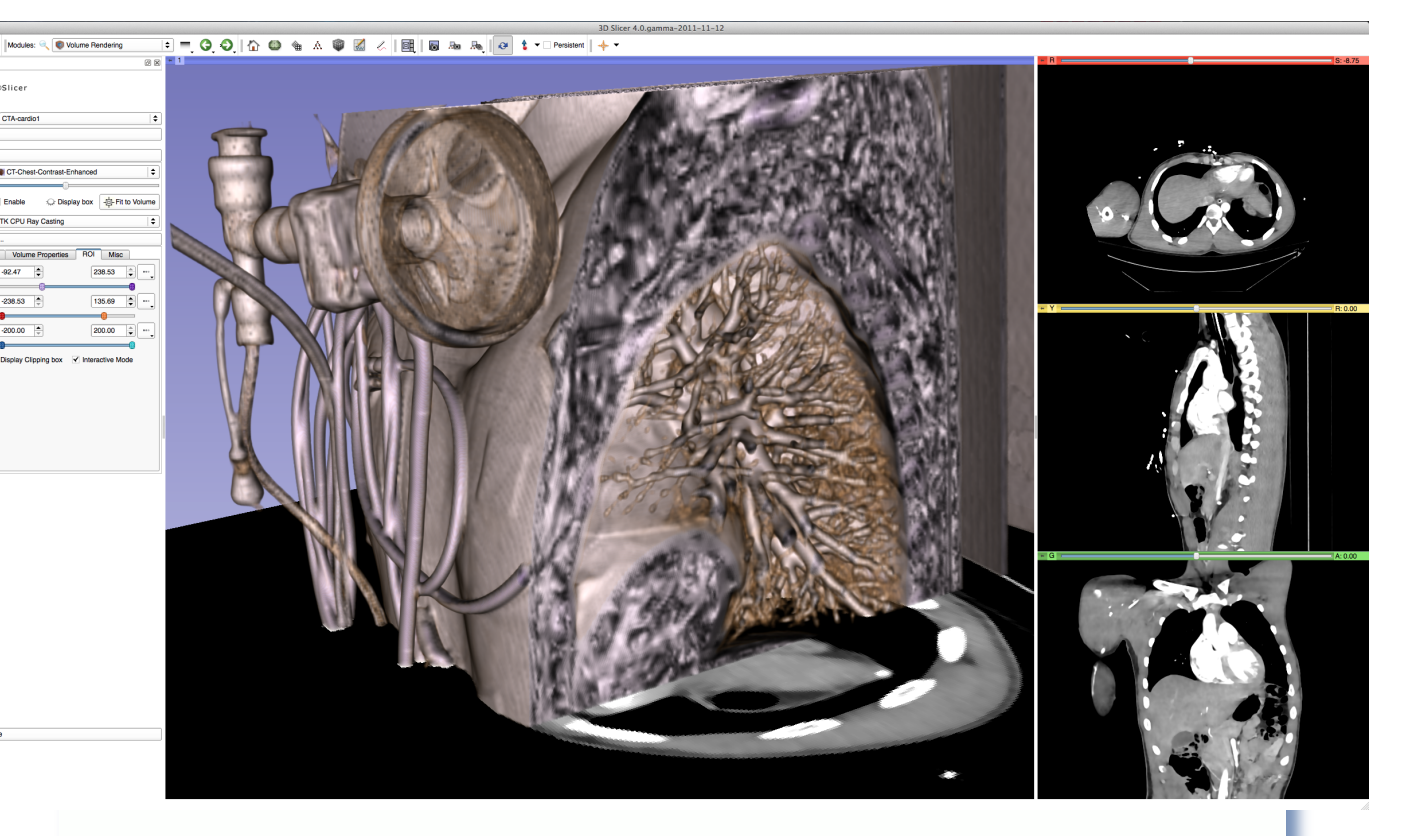

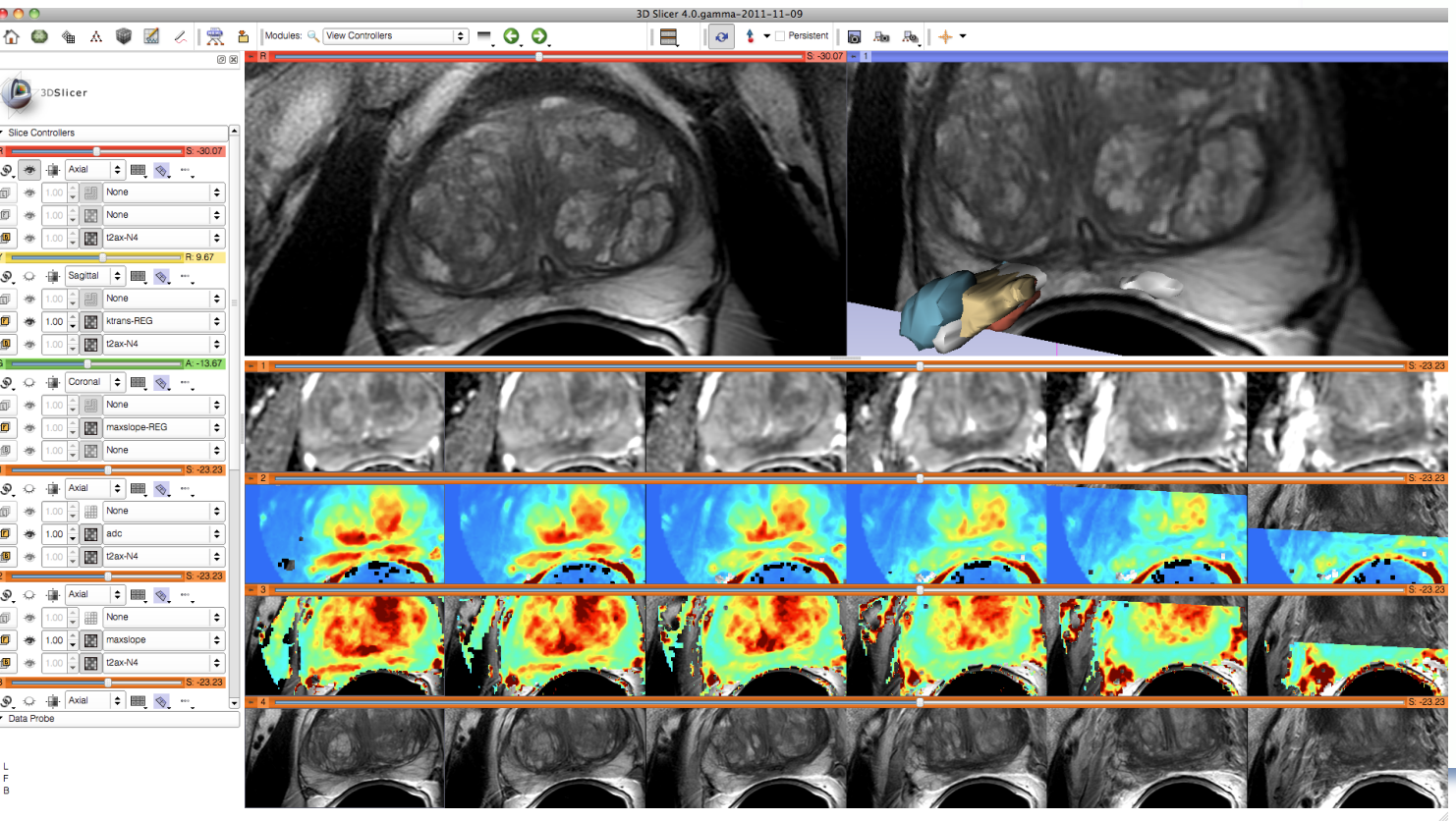

A variety of standard and specialized layouts are available including:

- Lightbox view
- Wide-screen layouts
- Study comparison view
- Dual 3D view
- Large slice viewer
- and others...

### 3D Slicer: Volume Rendering

### Rendering Methods

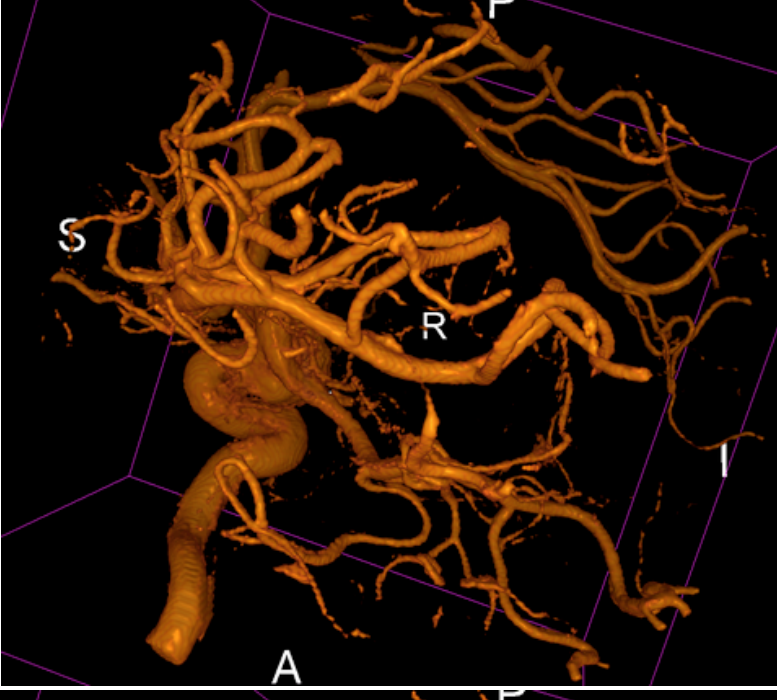

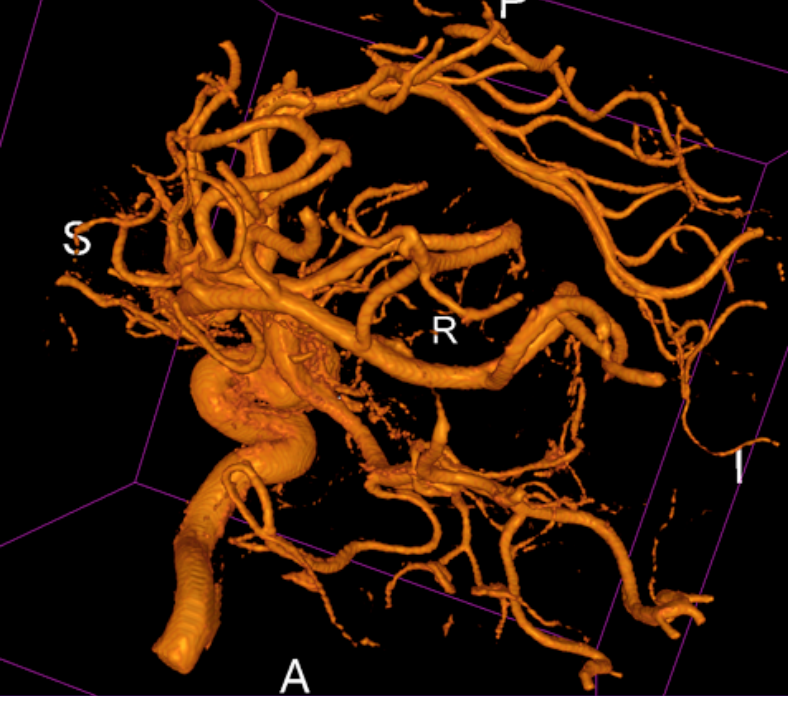

#### VTK CPU Ray Casting

- Uses the CPU for volume rendering,
- is parallelized and can take advantage of multi-core capabilities.
- Uses level-of-detail approach where low resolution is rendered while moving, and high resolution is rendered once motion ceases.
- Allows zbuffer compositing with texture map cross sections and nontransparent triangulated surface model.

#### VTK GPU Ray Casting

- Uses GPU accelerated ray caster.
- Allows z-buffer compositing with non-transparent polygon models only.
- This is currently working on Linux and Win32, but not on Mac

#### VTK OpenGL 3D Texture Mapping

- Uses texture mapping approach to volume rendering
- compared to the two render methods above, it has slightly lower performance and slightly coarser appearance.

#### NCI GPU Ray Casting

- This is a GLSL-based ray caster with several experimental mapping techniques.
- No z-buffer compositing with polygon models.
- Good performance and quality.
- No hardware restrictions on this method

### **3D Slicer: Volume Rendering**

Grayscale and labelmap volumes can be volume rendered, with interactive region of interest definition.

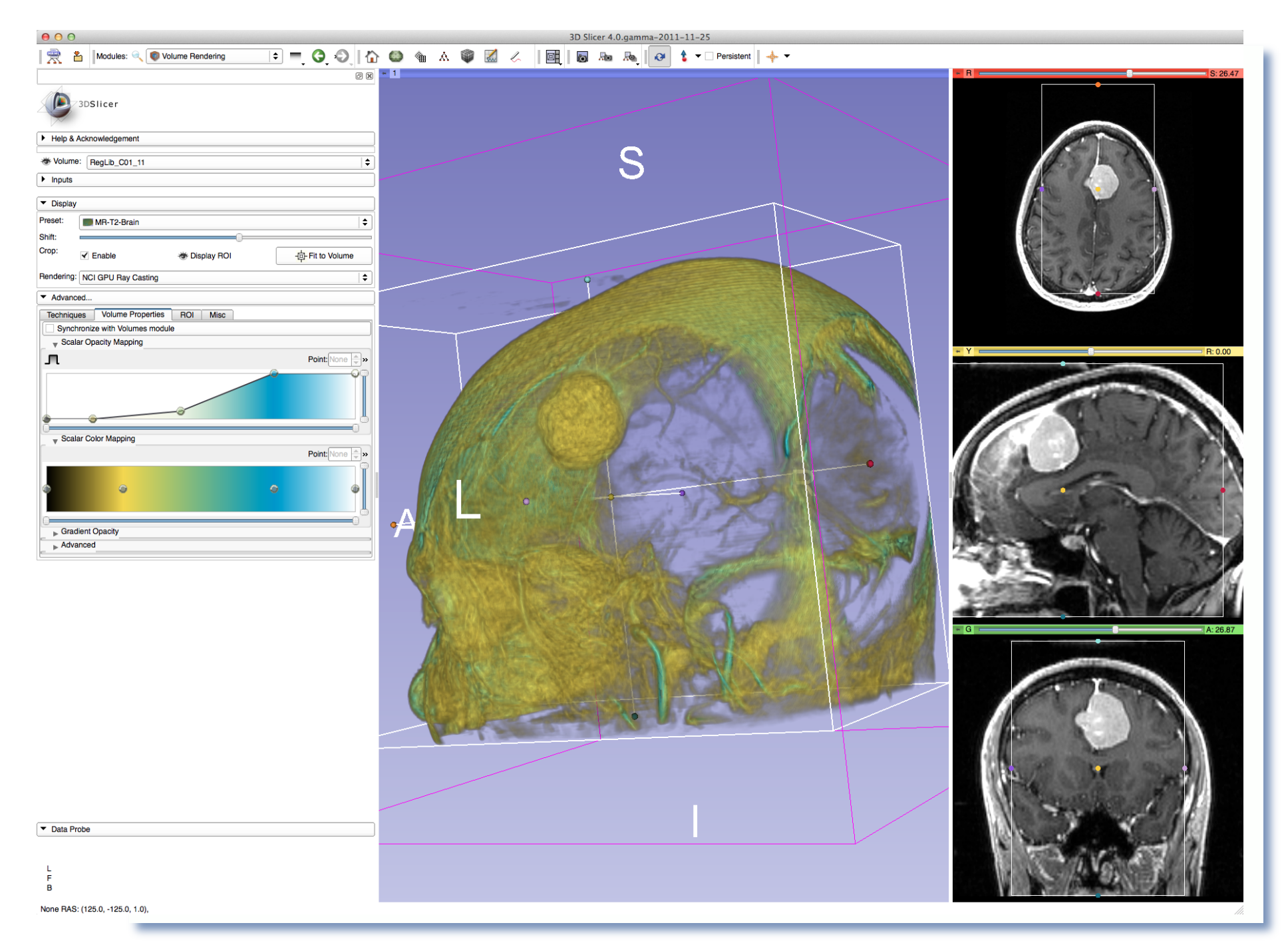

Dedicated GPUs with dedicated GPU memory are recommended for GPU accelerated methods.

### **B** 3D Slicer: Annotations

### Fiducials (point markers), box-shaped ROIs and rulers are currently supported

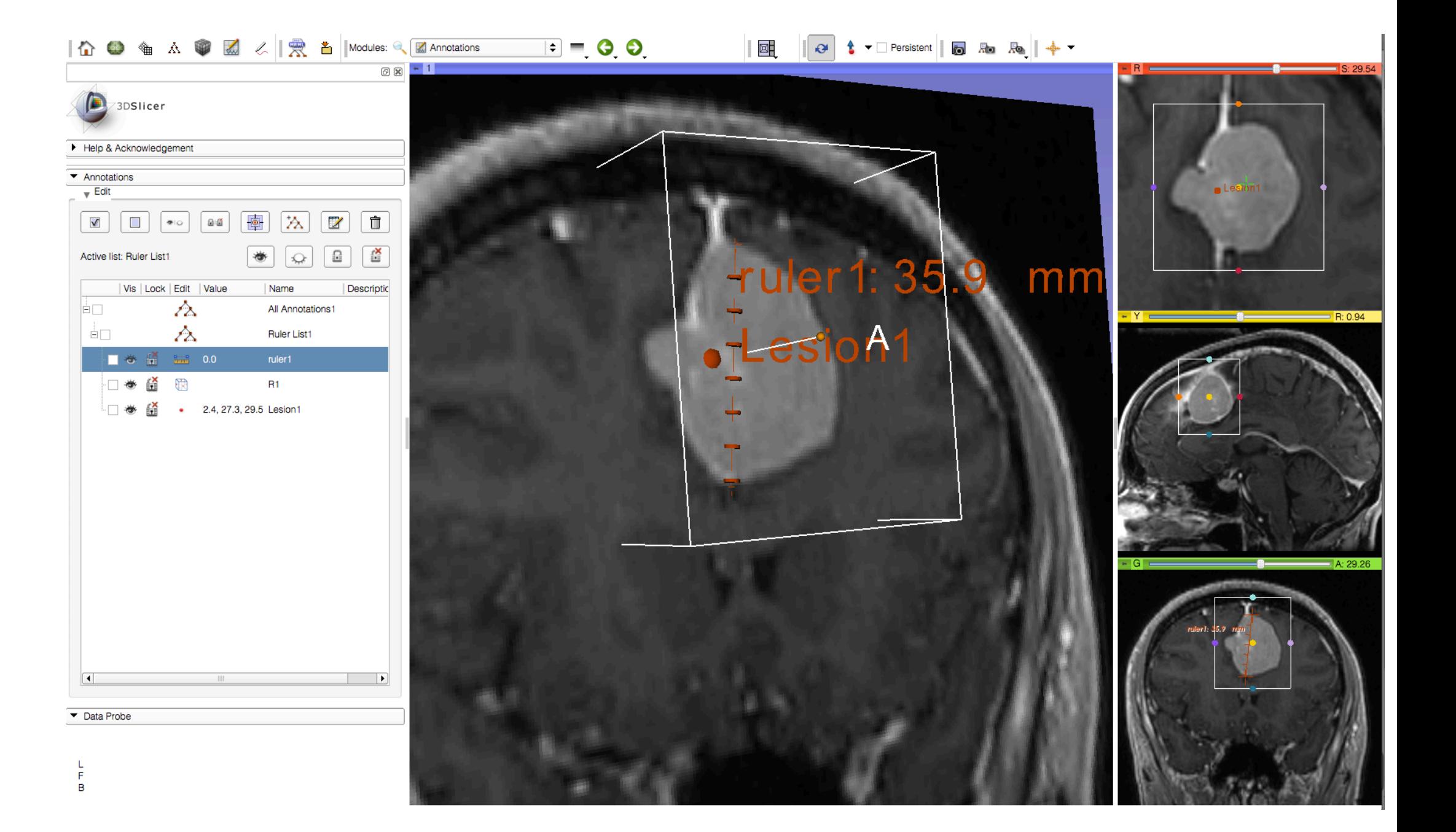

### **23D Slicer: PET/CT SUV computation**

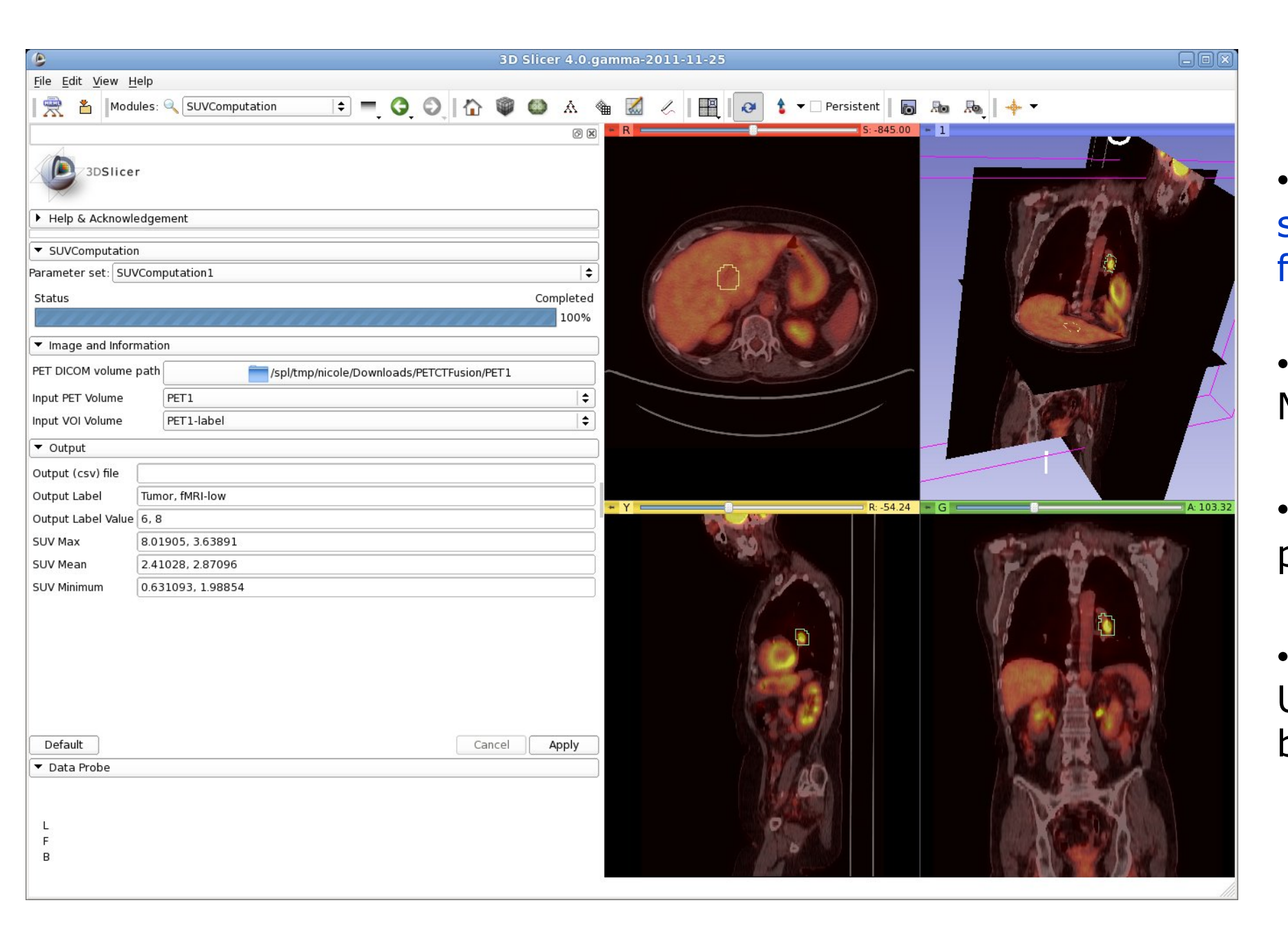

- Combined visualization of structural and colorized functional images
- VOIs defined in Slicer's Editor Module

• extracted DICOM study parameters used in computation

• Computation of Standardized Uptake Value (based on patient body weight) per VOI.

# **3D Slicer: Image-Guided Therapy**

3D Slicer has been used in clinical research, with IRB clinical protocols appropriately created and managed.

In image-guided therapy (IGT) research, Slicer is frequently used to construct and visualize collections of MRI data that are available pre- and intra-operatively, and to display the tracked spatial position of surgical instruments.

### 3D Slicer: Image-Guided Therapy

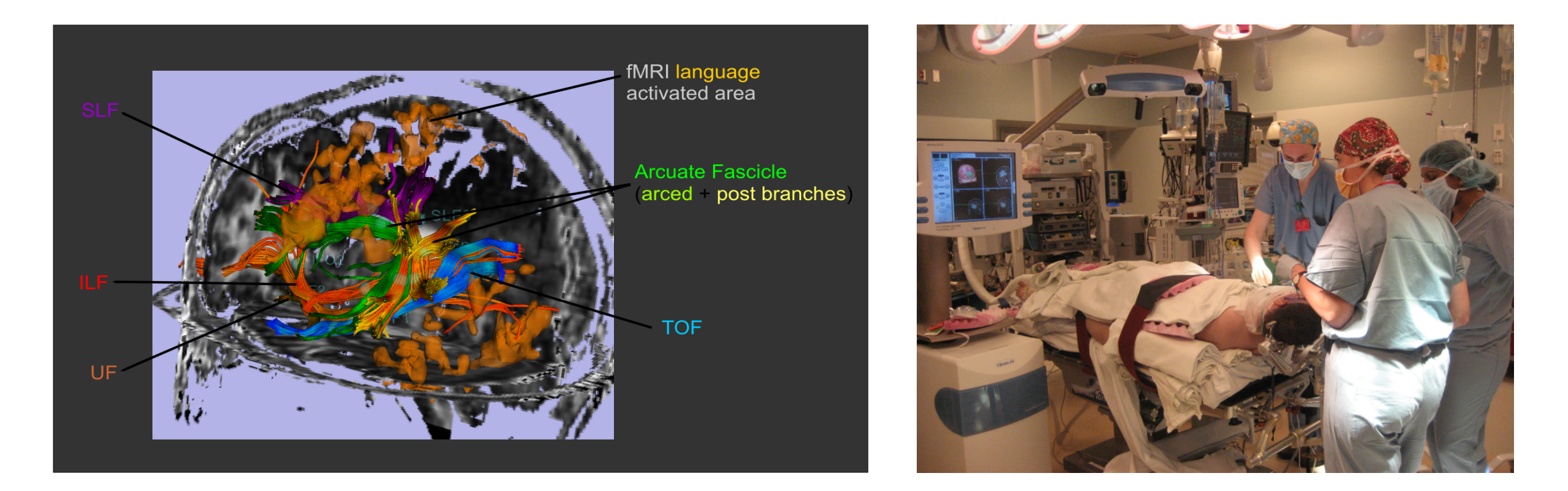

3D Slicer has been used extensively for brain tumor resection planning and guidance during surgery.

Integration of 3D Slicer with the surgical navigation BrainLab system allows **to track surgical instruments in real-time**, and transfer the position to 3D Slicer.

This project is a joint collaboration between BWH, Yale University and BrainLab.

## 3D Slicer: Image-Guided Therapy

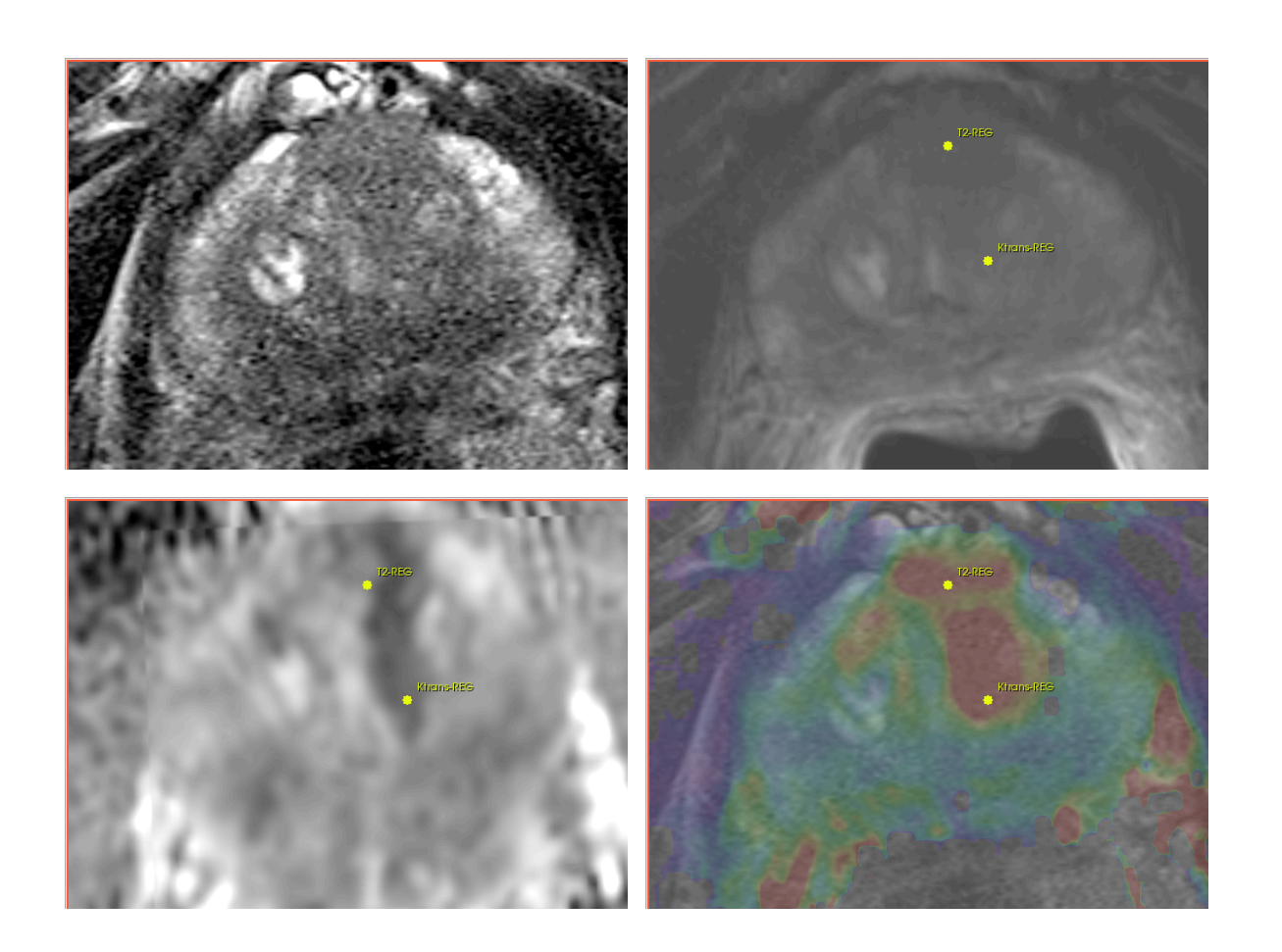

3D Slicer is used for MRI visualization and fusion, target planning, deformable registation, and needle trajectory planning.

Targeted MRI guided prostate cancer biopsy attempts to improve the biopsy precision while reducing the number of tissue samples that need to be collected.

This is achieved by first using diagnostic multi-parametric MRI to highlight the suspicious areas. The biopsy procedure takes place in the MR bore.

Deformable registration is used to fuse the diagnostic image data to the intra-procedural configuration of the gland.

## 3D Slicer: Registration Tools

Slicer also provides a variety of **registration methods** and **resources** to support versatile applications:

- Deformation models: rigid, affine, non-rigid, fluid
- Algorithm types: fiducial-, surface-, intensity-based
- Image types: scalar, vector, tensor

Resource: find an extensive collection of Slicer registration cases and recipes at:

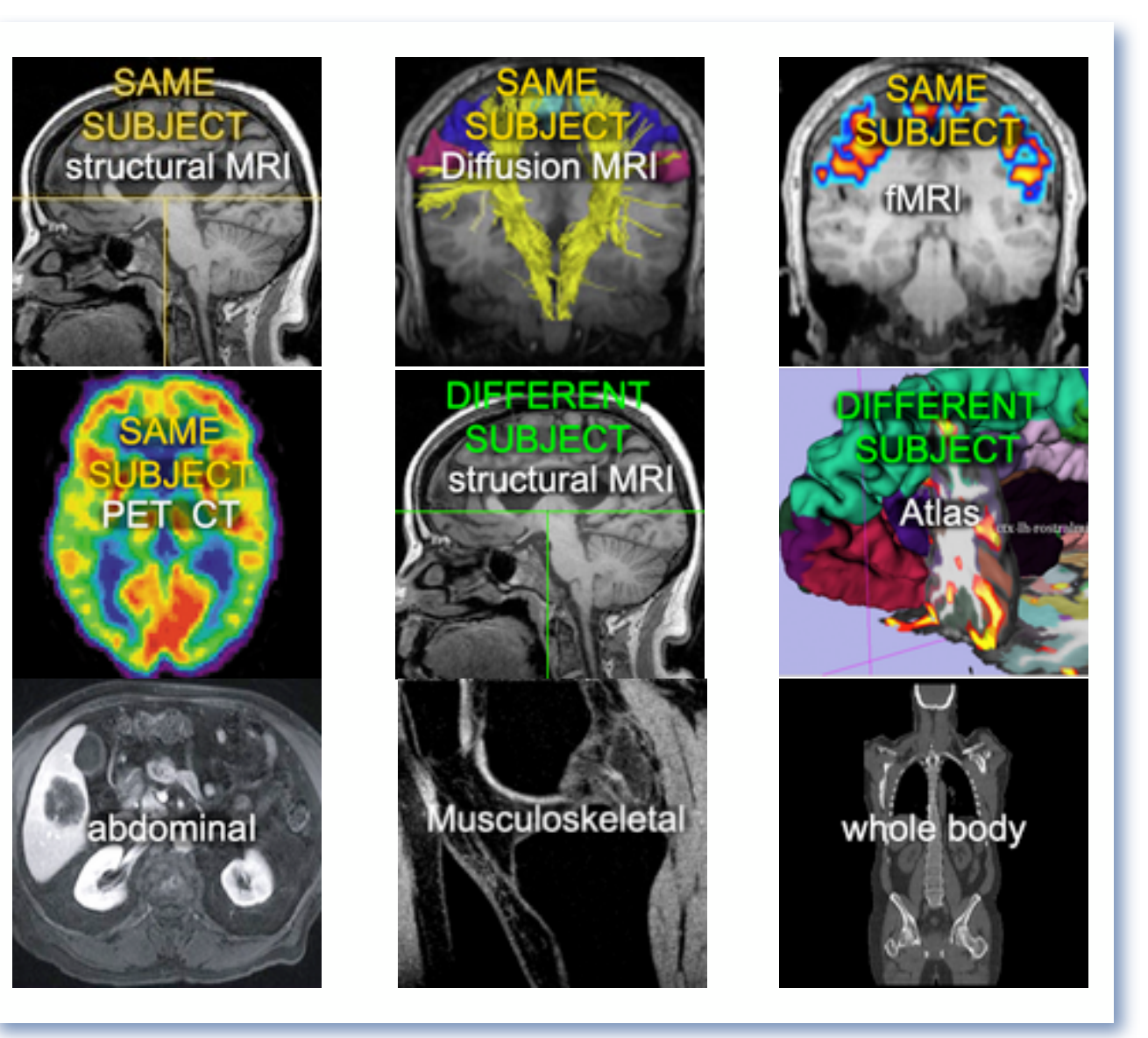

www.slicer.org/slicerWiki/index.php/Slicer3:Registration

# **3D Slicer: Segmentation Tools**

Segmentation is required for defining features of interest in imaging data for quantification and analysis.

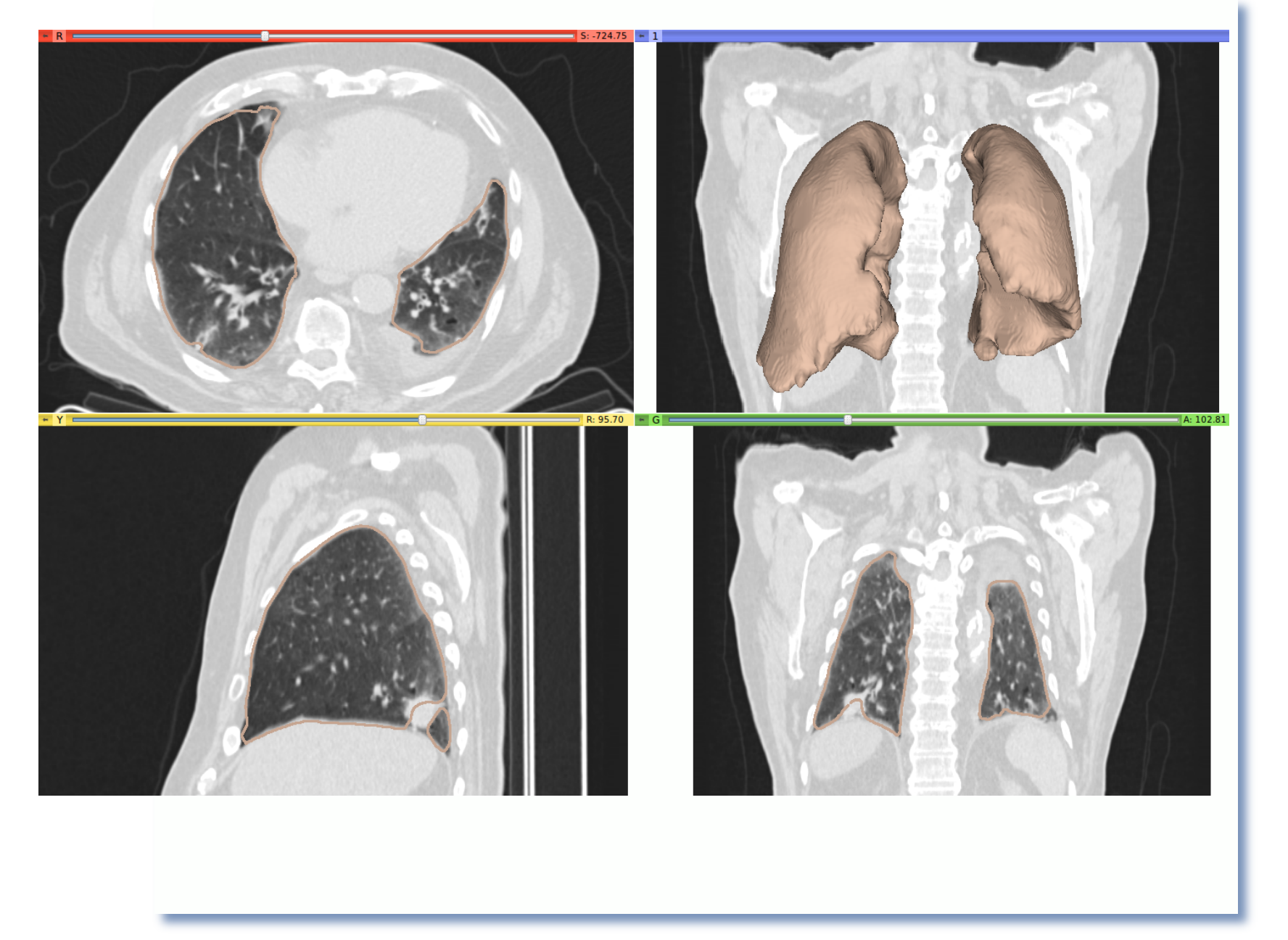

3D Slicer has a variety of interactive and automated segmentation methods:

- Editor Module for manual contouring and editing
- region growing and level sets
- graph cuts with gesture support
- EM-segmentation

• hierarchical brain segmentation for morphological studies

### **B** 3D Slicer: Get the software

#### http://www.slicer.org

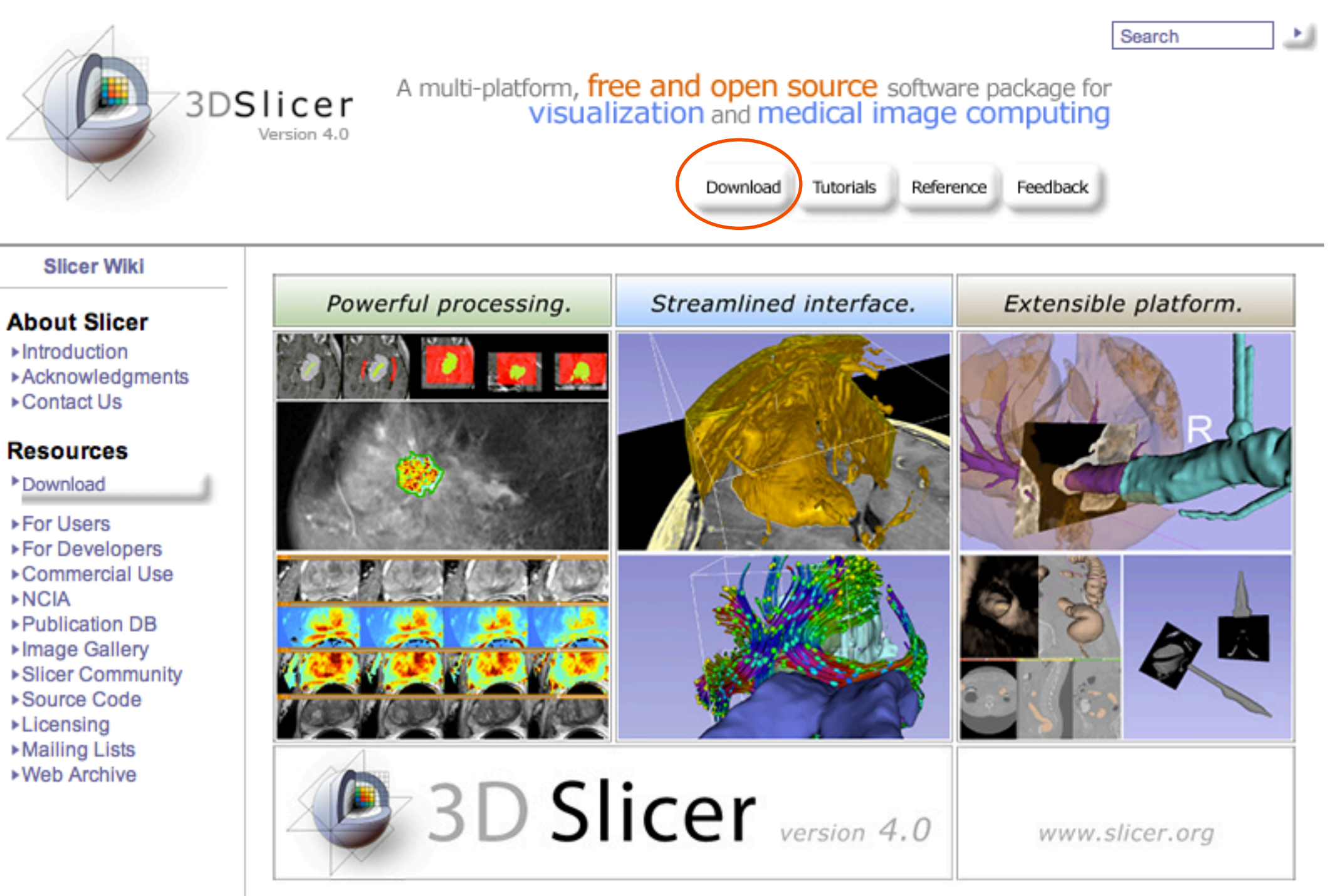

### **33D Slicer: Find Tutorials & More**

#### http://www.slicer.org

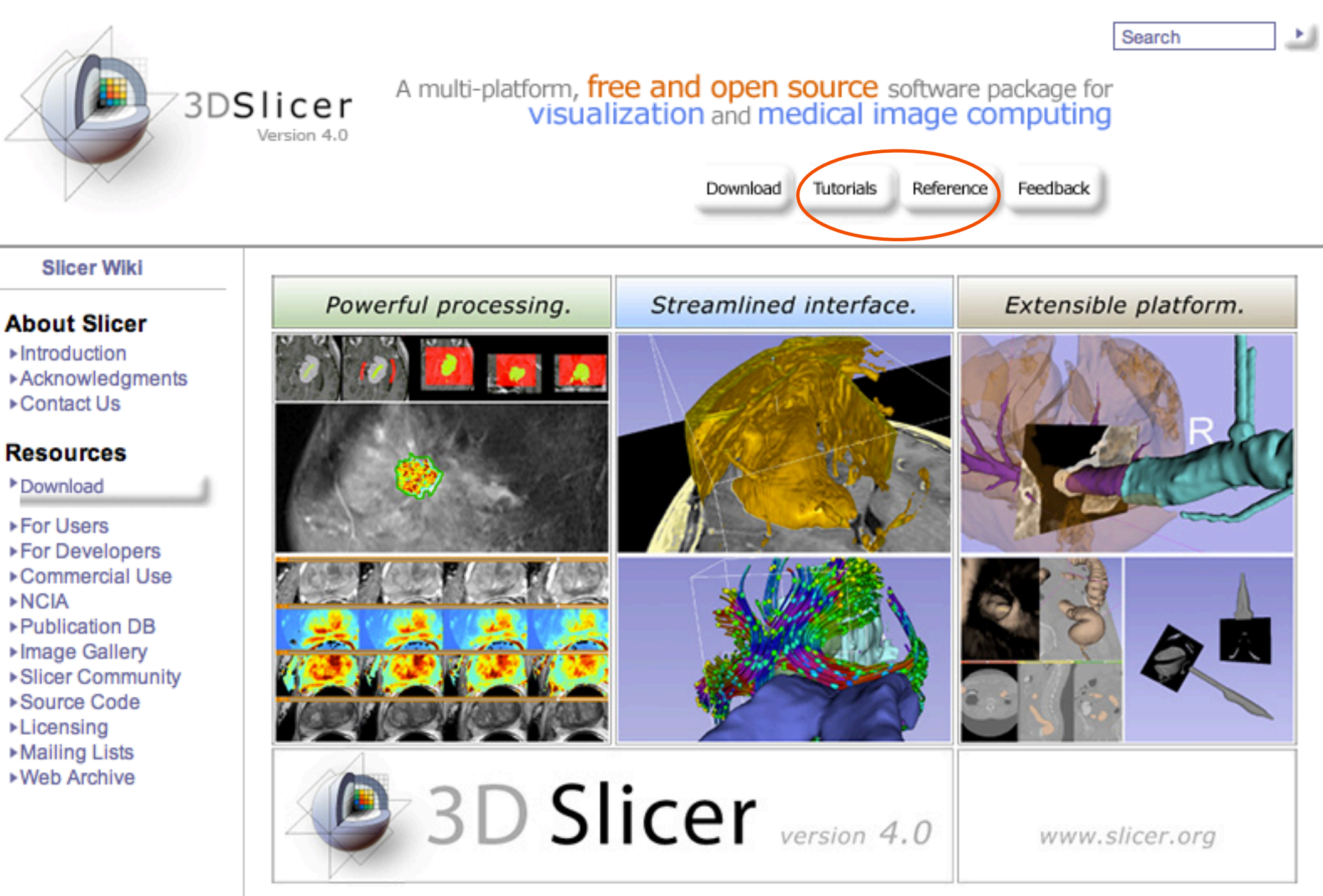

# **B** 3D Slicer: Information for Developers

#### www.slicer.org/pages/DeveloperOrientation

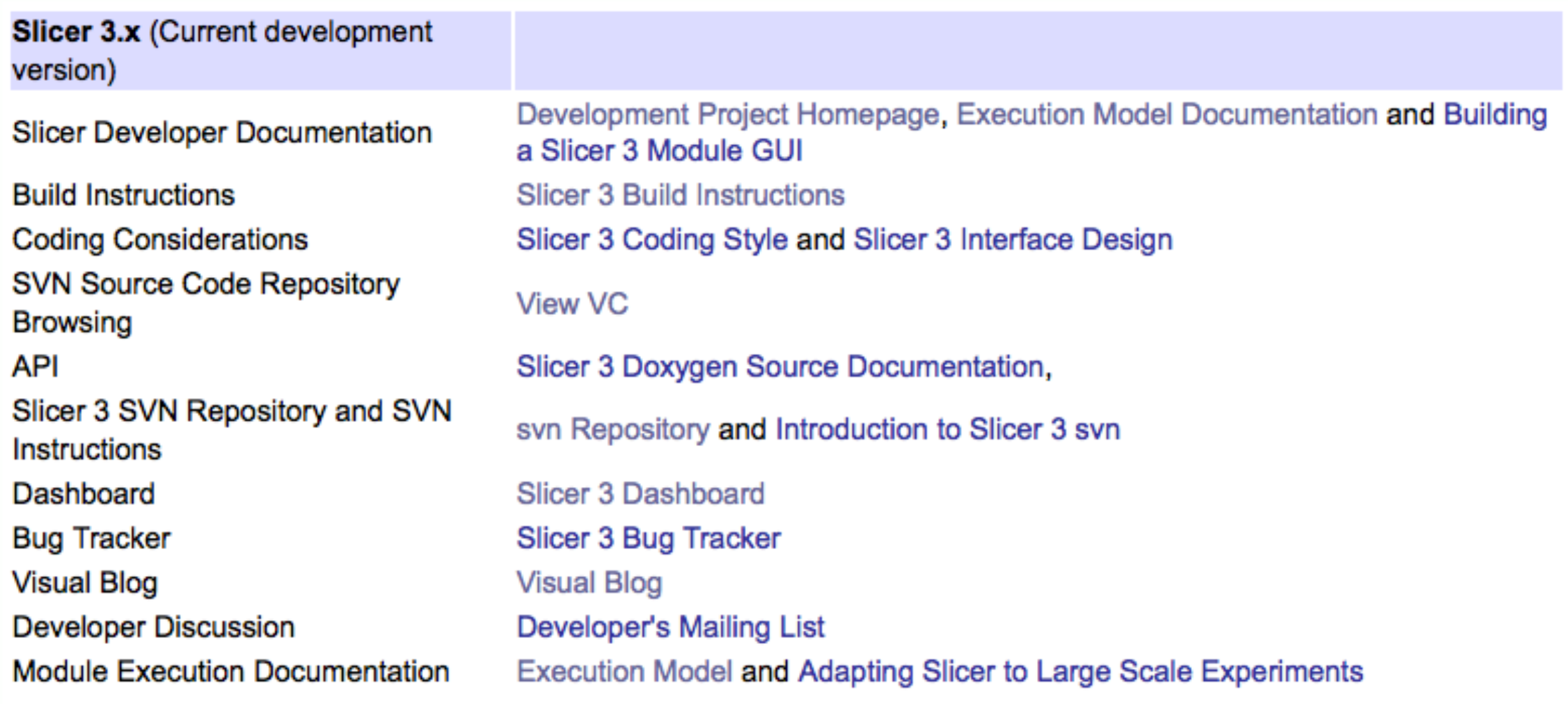

# **23D Slicer: Acknowledgements**

### Major Sponsors & Contributors

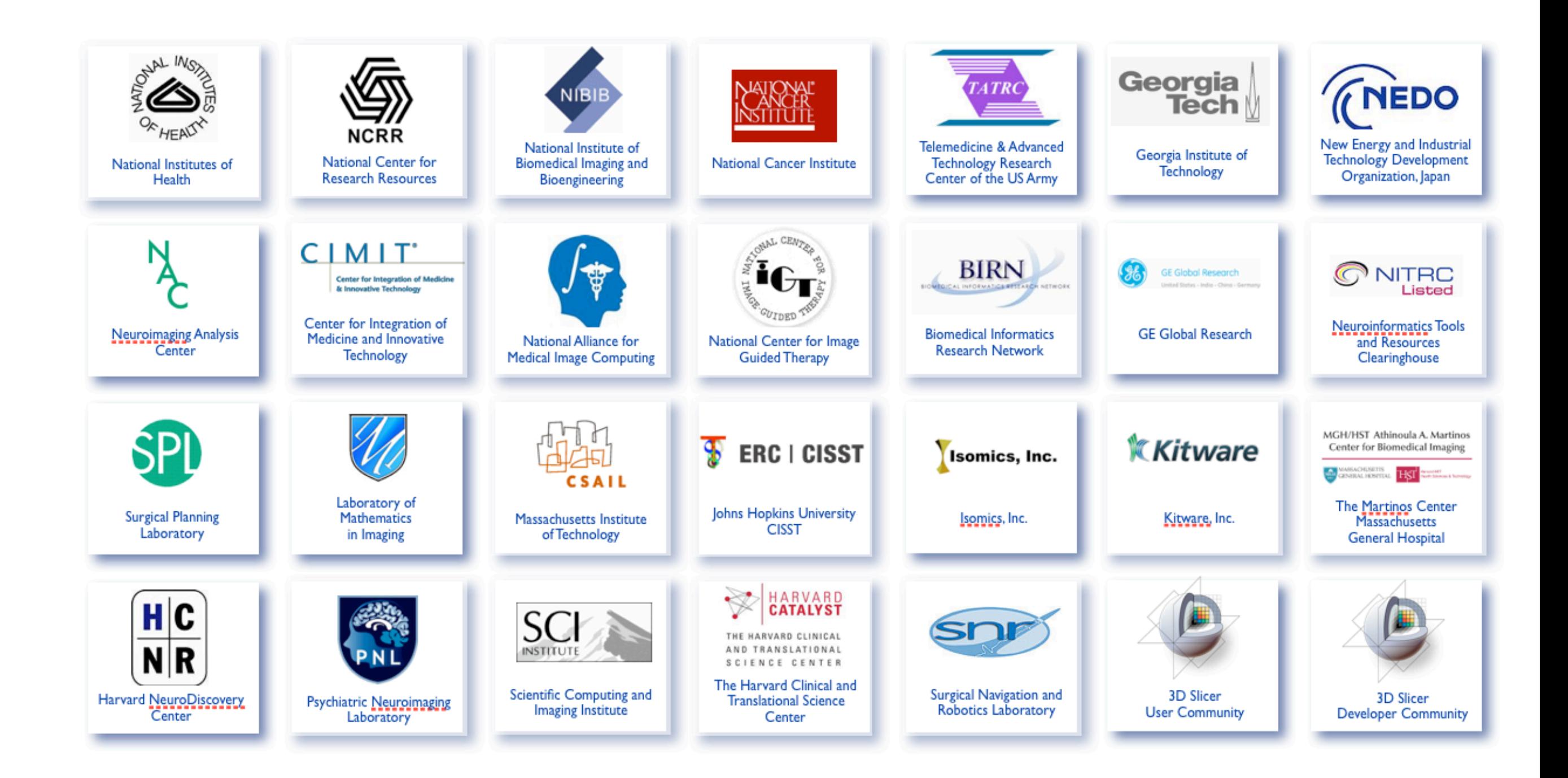